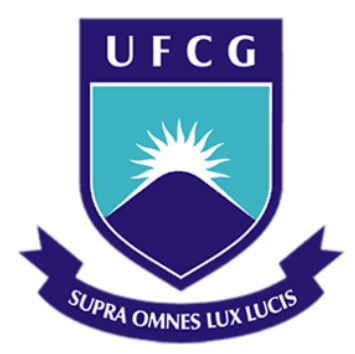

# **Universidade Federal de Campina Grande Centro de Engenharia Elétrica e Informática Departamento de Engenharia Elétrica**

Ricardo Soares Chinarro

Relatório de Estágio Supervisionado Realizado na TESS Indústria e Comercio LTDA.

> Campina Grande, Paraíba. Novembro de 2014

# RICARDO SOARES CHINARRO

# Relatório de Estágio Supervisionado Realizado na TESS Indústria e Comércio LTDA.

Relatório de Estágio supervisionado submetido ao Departamento de Engenharia Elétrica da Universidade Federal de Campina Grande como parte dos requisitos necessários para obtenção do grau de Bacharel em Ciências no Domínio da Engenharia Elétrica.

Área de Concentração: Controle e automação e coleta de dados

**Orientador: Professor José Gutemberg de Assis Lira, Dr.**  Período do Estágio: 26/08/2014 a 11/11/2014

> Campina Grande, Paraíba. Novembro de 2014

# RICARDO SOARES CHINARRO

# Relatório de Estágio Supervisionado Realizado na TESS Indústria e Comércio LTDA.

Relatório de Estágio supervisionado submetido ao Departamento de Engenharia Elétrica da Universidade Federal de Campina Grande como parte dos requisitos necessários para obtenção do grau de Bacharel em Ciências no Domínio da Engenharia Elétrica.

Área de Concentração: Controle e automação e coleta de dados

Aprovado em \_\_\_\_ / \_\_\_\_ / \_\_\_\_\_\_ **Professor Avaliador** Universidade Federal de Campina Grande Avaliador

**Professor. José Gutemberg de Assis Lira, Dr.**  Universidade Federal de Campina Grande Orientador, UFCG

> Campina Grande, Paraíba. Novembro de 2014

Dedico este aos meus pais, Adolfo e Andrea e à minha namorada, Ana Gabrielle, por sempre me apoiarem e acreditarem no sucesso da minha jornada.

#### **Agradecimentos**

Agradeço a Deus por ter me dado a oportunidade e força necessária para que fosse possível vencer todos os obstáculos durante o curso e pela experiência de vida proporcionada ao decorrer destes anos.

Aos meus pais, Adolfo e Andrea, por terem sempre me apoiado, orientado e acreditado em minha capacidade.

À minha namorada, Ana Gabrielle, que sempre me compreendeu, ajudou, ouviu e esteve ao meu lado em todos os momentos.

Toda equipe de manutenção industrial, pelo seu apoio e em especial Alexander Medeiros e Helda Karmen pela oportunidade concedida.

Aos professores orientadores José Gutemberg e Alexandre Cunha por toda a sua ajuda durante o curso de graduação e por serem exemplos de professores.

Todos os meus amigos que partilharam esta batalha.

Não importa quanto a vida possa ser ruim, sempre existe algo que você pode fazer, e triunfar. Enquanto há vida, há esperança.

*Stephen Hawking*

#### **Resumo**

Foi desenvolvido um placar eletrônico para contagem de produção, com o intuito de melhorar o gerenciamento da produção. Para isso foram desenvolvidos diversos circuitos eletrônicos para fazer a contagem da produção, indicar problemas de retrabalho, indicar paradas de manutenção e qualidade e etc. Foi possível obter as informações em tempo real, de maneira há identificar diversos problemas na produção e corrigi-los antes que tornassem um problema maior.

# Índice de Ilustrações

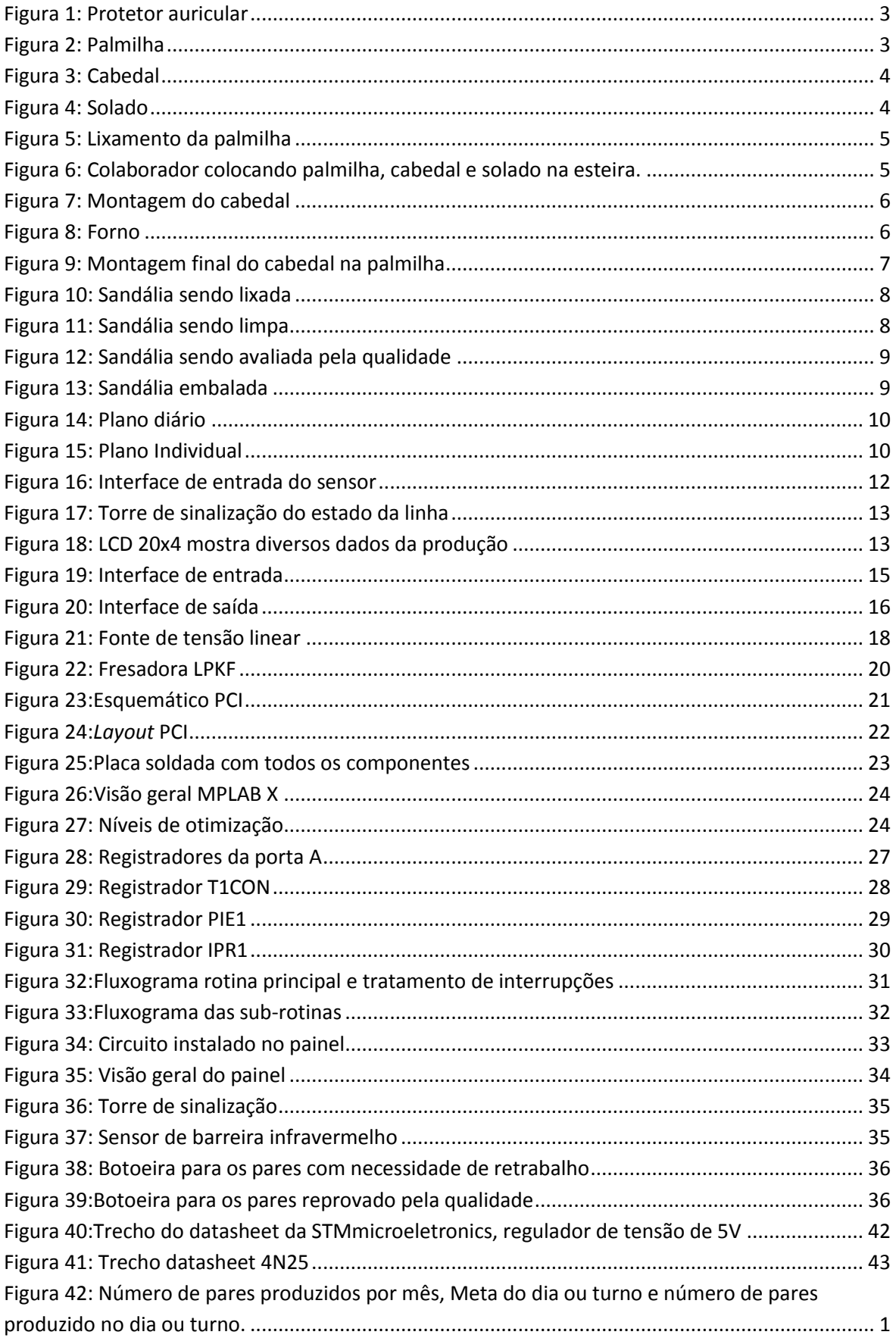

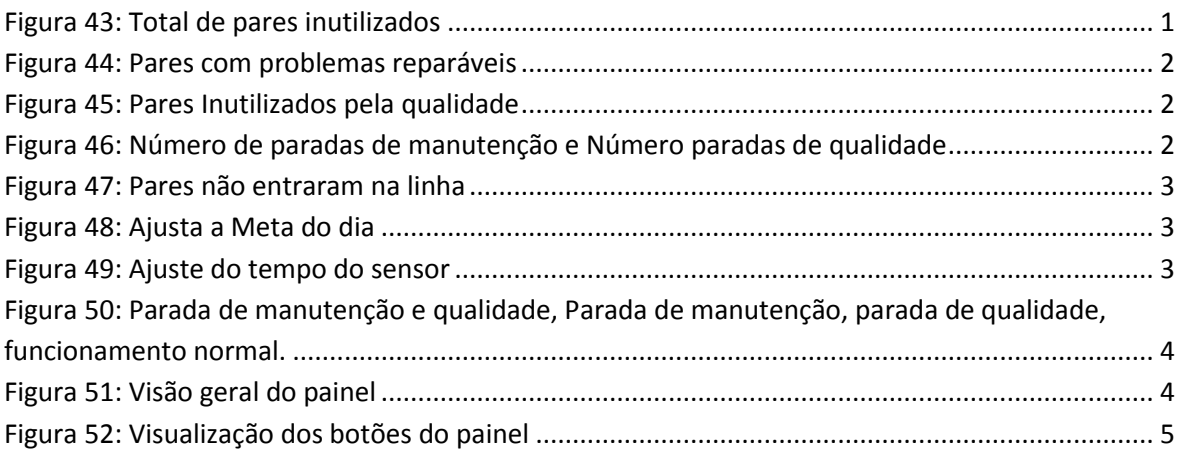

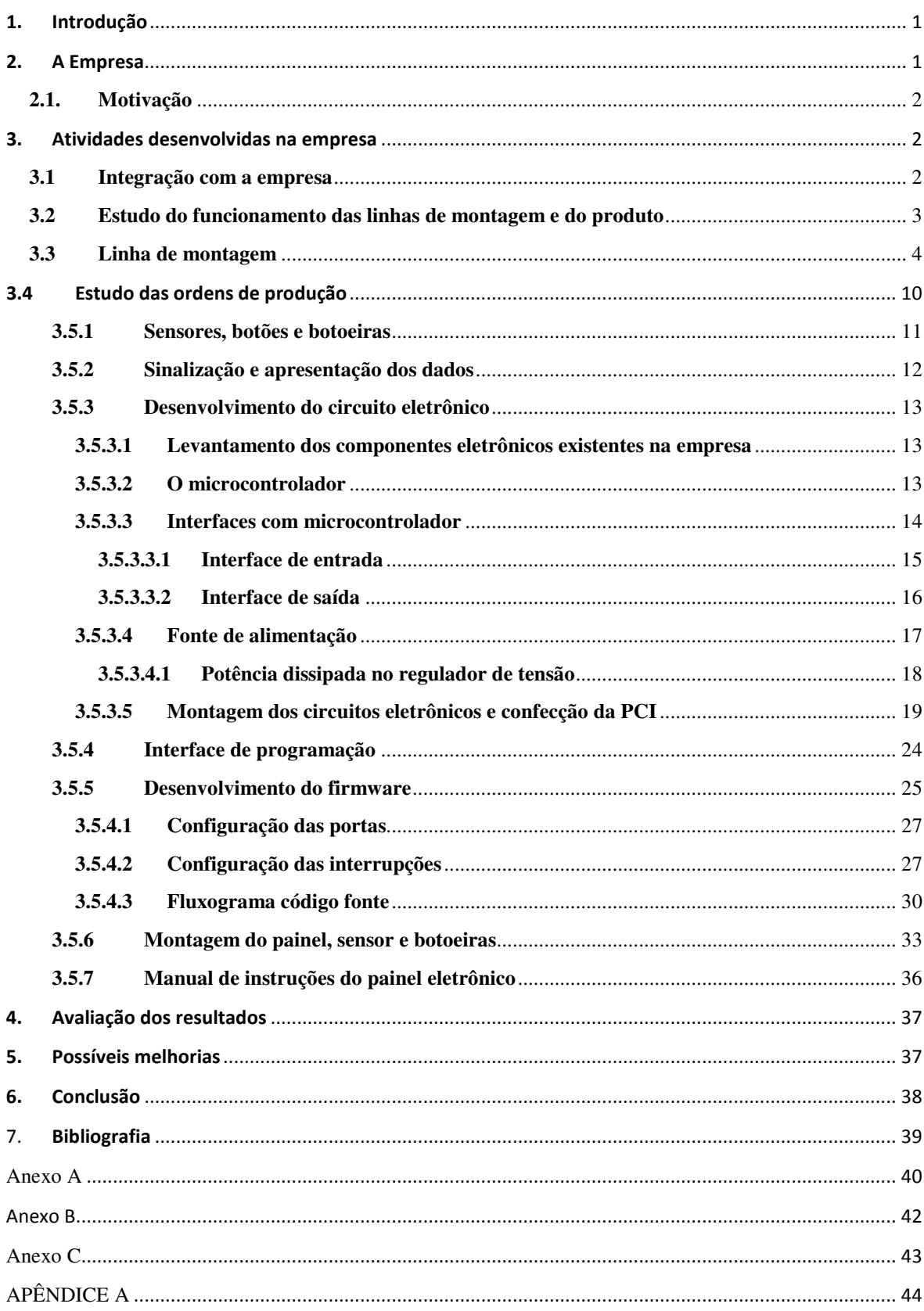

# Sumário

#### **1. Introdução**

O presente relatório refere-se à modalidade de estágio supervisionado desenvolvido pelo aluno Ricardo Soares Chinarro, como atividade curricular do curso de graduação em Engenharia Elétrica da Universidade Federal de Campina Grande.

O estágio foi realizado no departamento de engenharia de manutenção da indústria TESS na unidade fabril Campina Grande-PB, tendo como supervisores a coordenadora e engenheira eletricista Helda Karmen de Lacerda Araújo e o Gerente de manutenção Industrial e projetos, engenheiro mecânico Alexander Medeiros; e tendo como orientador o professor doutor José Gutemberg de Assis Lira. O estágio foi realizado entre 26 de agosto de 2014 e 11 de novembro de 2014 com o objetivo de desenvolver um painel eletrônico para o monitoramento das linhas de montagem da fábrica.

### **2. A Empresa**

A TESS é uma empresa do ramo calçadista fundada em 1988 no Rio de Janeiro, que possui a marca Kenner. A TESS vende mais de 7 milhões de pares por ano e tem mais de quatro mil pontos de vendas em todo pais. Hoje, a Kenner é considerada a maior marca de sandálias *premium* do Brasil e é a terceira maior marca em volume de vendas em território nacional.

A marca Kenner possui três unidades, sendo duas no Rio de Janeiro, onde é realizada a produção da matéria prima e dos solados. A terceira unidade fabril está localizada em Campina Grande-PB, tendo sido inaugurada no ano de 2009.

O processo de fabricação dos calçados se divide em seis etapas:

- Corte das palmilhas;
- *Silk* e gravação a laser das palmilhas;
- Injeção dos cabedais;
- Costura de alguns modelos de cabedal;
- Montagem das sandálias;
- Expedição para os clientes.

#### **2.1. Motivação**

No início deste estágio, a TESS não possuía nenhum sistema eletrônico para monitoramento das linhas de produção, este tendo sido realizado sempre manualmente.

 No setor da montagem há cinco linhas de produção, sendo cada uma delas responsável por alguns modelos a serem produzidos. Inicialmente, os dados não eram atualizados em tempo real, e outras informações importantes da linha não eram coletadas.

O projeto desenvolvido neste estágio visou contemplar a consolidação dos seguintes dados:

- Número de pares fabricados por mês;
- Número de pares fabricados por dia;
- Meta de pares a serem fabricados no dia;
- Número de pares com necessidade de retrabalho;
- Número de pares inutilizados;
- Número de paradas para manutenção;
- Número de paradas de qualidade;
- Número de pares que não entraram na linha por problemas diversos.

Também foi um dos objetivos do projeto a adição de luzes indicadoras do estado atual da linha, para que qualquer pessoa no setor da montagem pudesse facilmente saber o estado atual da linha.

## **3. Atividades desenvolvidas na empresa**

#### **3.1 Integração com a empresa**

Inicialmente, foi realizada a integração com a empresa, onde foi contada a história das sandálias Kenner. Foi apresentado o funcionamento do sistema produtivo, do setor de trabalho, as normas de segurança e as normas de utilização dos equipamentos de proteção individual (EPIs).

Para o estagiário foi necessária a utilização do protetor auricular (Figura 1) sempre que o mesmo se deslocasse à área produtiva.

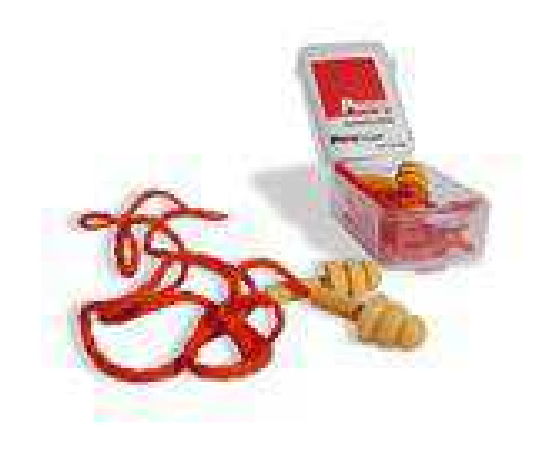

**Figura** 1**: Protetor auricular** 

## **3.2 Estudo do funcionamento das linhas de montagem e do produto**

As linhas de montagem têm como finalidade montar as sandálias e prepará-las para o setor da expedição.

O setor de montagem recebe kits com os seguintes componentes:

- Palmilha (Figura 2);
- Cabedal (Figura 3);
- Solado (Figura 4).

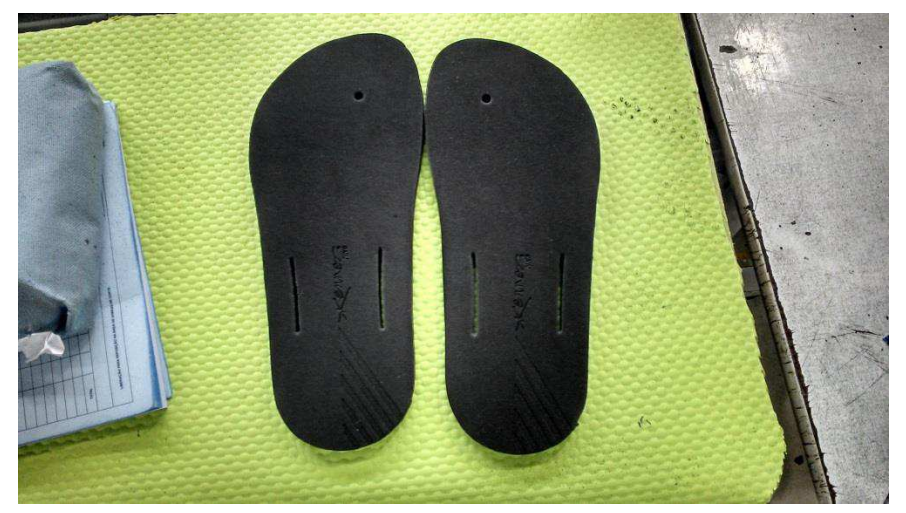

**Figura 2: Palmilha**

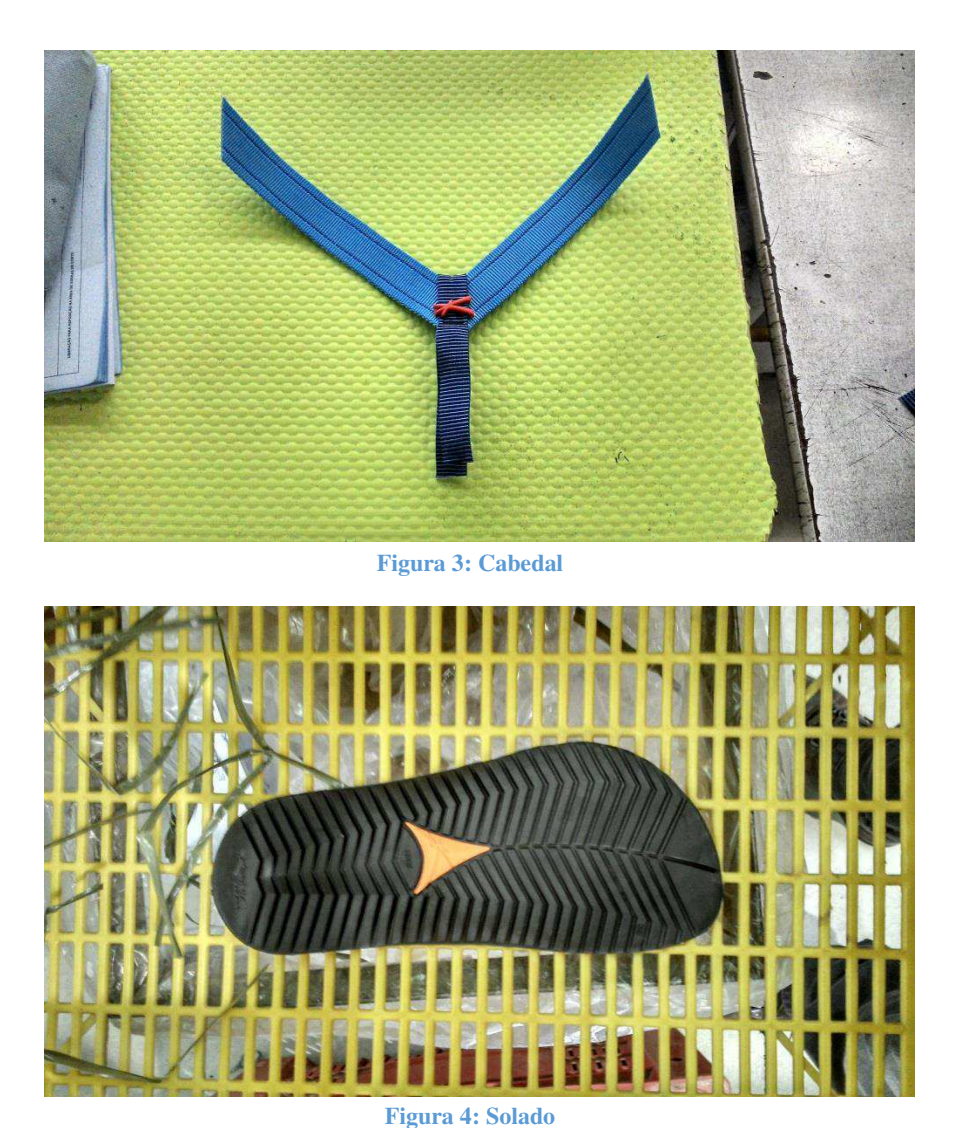

 Inicialmente foram estudadas todas as etapas do processo de fabricação da sandália, assim como os processos administrativos (ordens de produção).

# **3.3 Linha de montagem**

O processo seguido na linha de montagem inicia-se com a separação do material de acordo com o plano de produção recebido. Após isto, a palmilha é lixada a fim de obter maior aderência (Figura 5), enquanto o cabedal e o solado são separados para serem colocados na esteira (Figura 6).

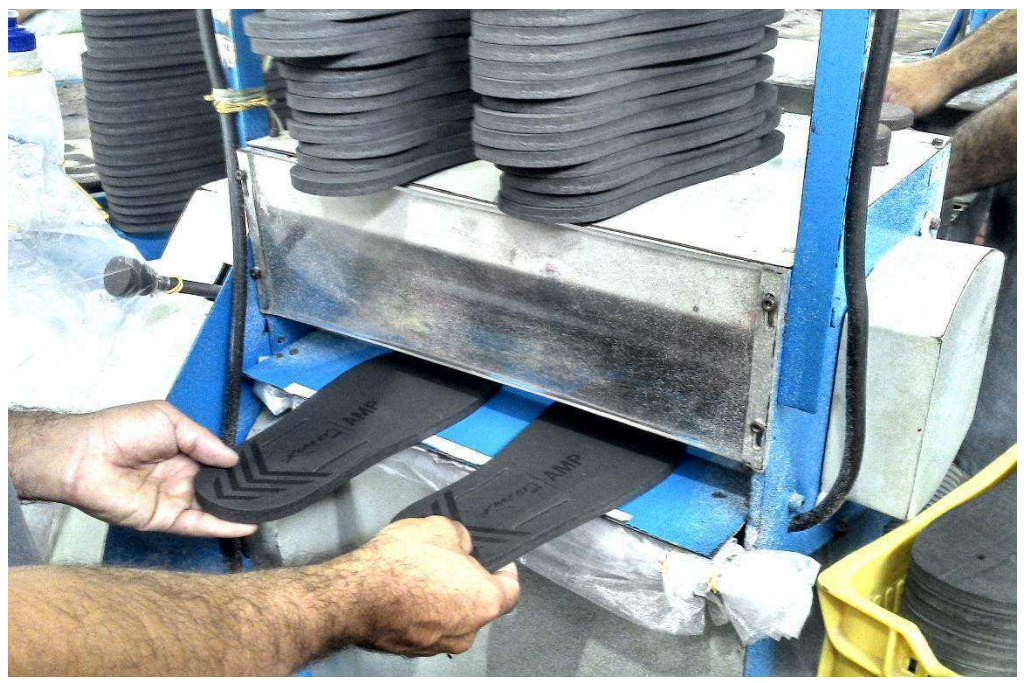

**Figura 5: Lixamento da palmilha**

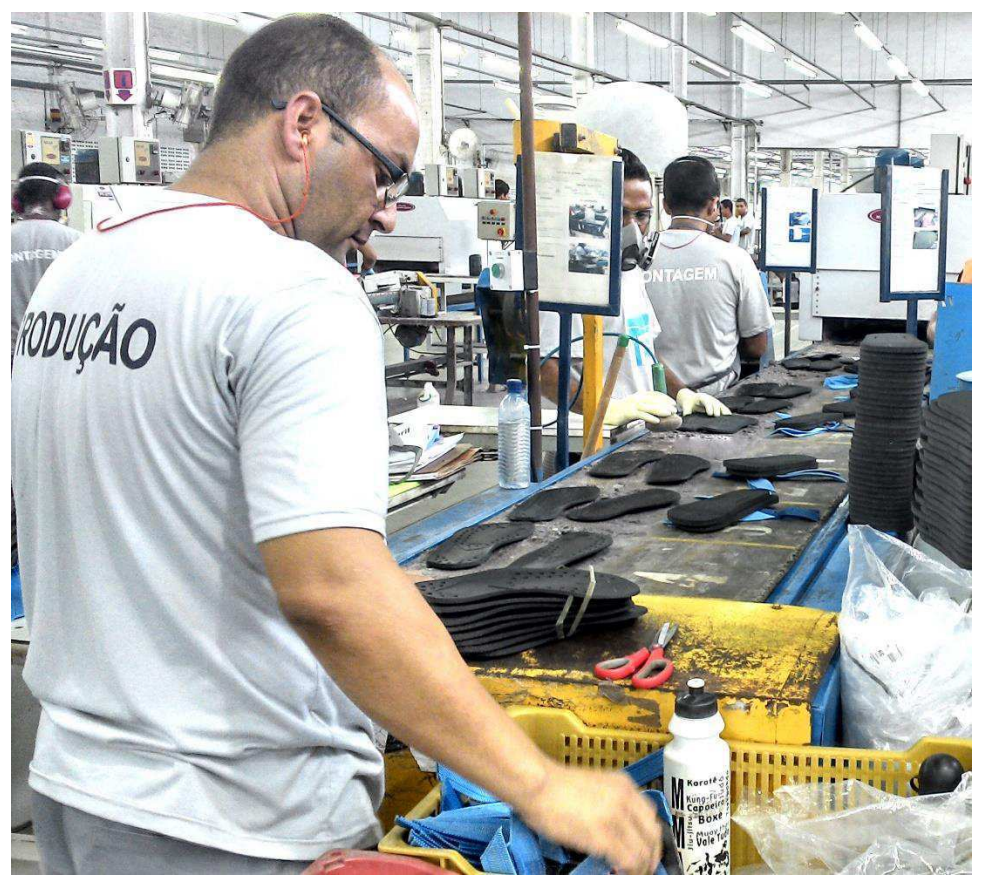

**Figura 6: Colaborador colocando palmilha, cabedal e solado na esteira.**

Depois de colocado o produto na esteira, ele segue o fluxo de montagem chegando ao ponto onde é inserido o cabedal na palmilha (Figura 7).

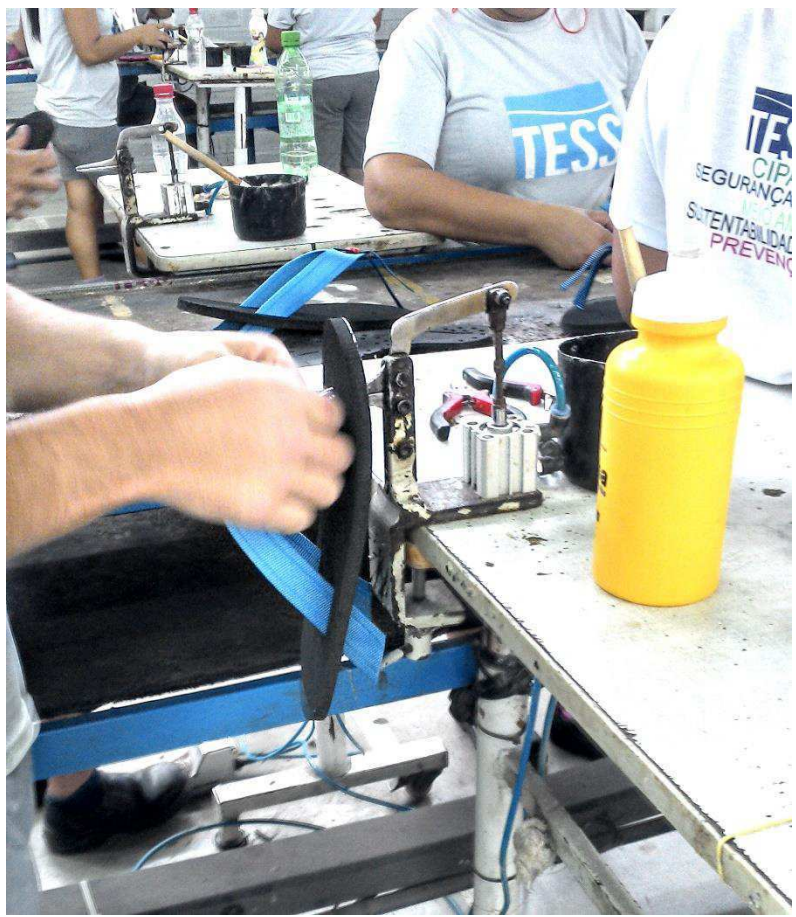

**Figura 7: Montagem do cabedal** 

Após a montagem inicial do cabedal, é passada cola na palmilha e no cabedal. Então, ambas as partes são inseridas em um forno (Figura 8)

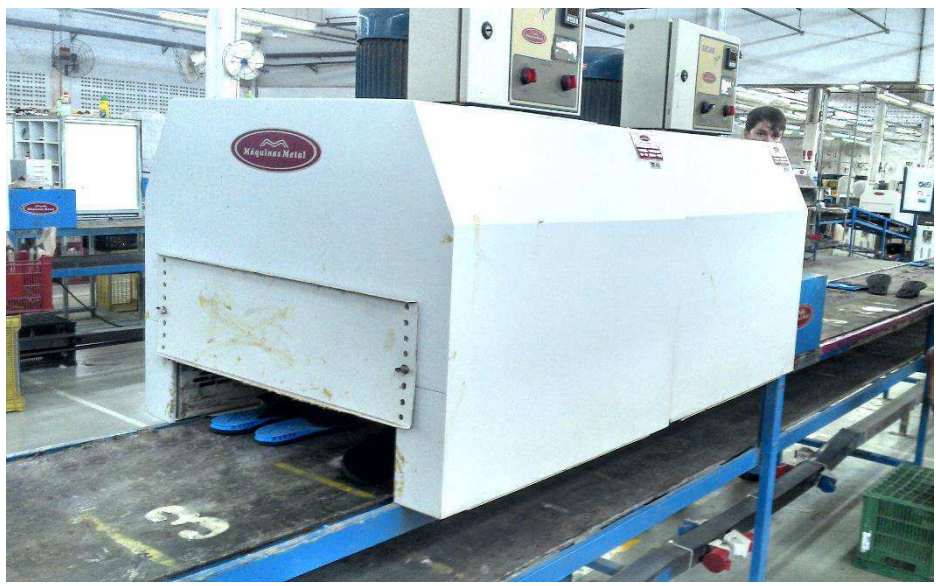

**Figura 8: Forno** 

Após sair do forno, o cabedal e a palmilha, são colocados em uma forma para a finalização da montagem do cabedal (Figura 9).

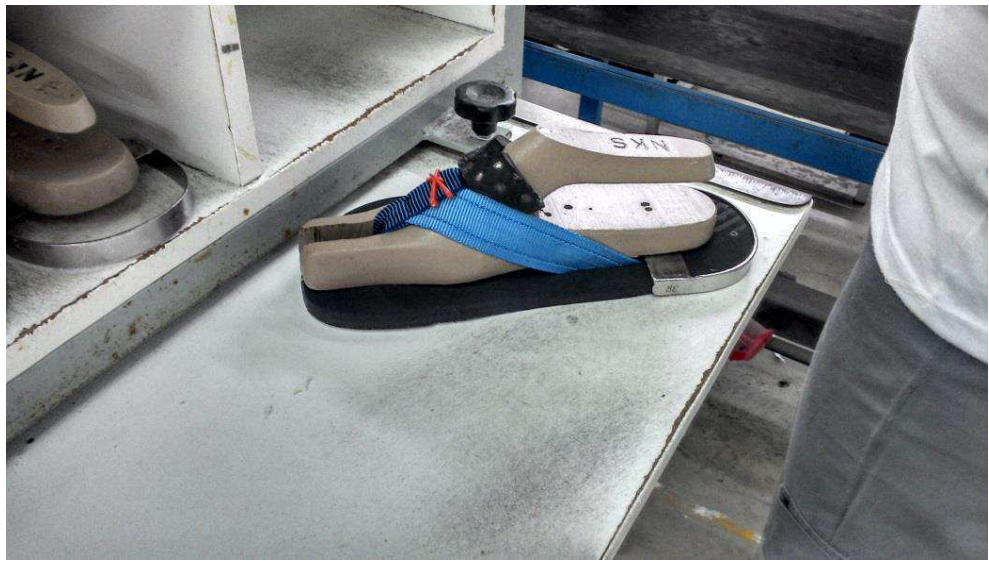

**Figura 9: Montagem final do cabedal na palmilha** 

Enfim, é passada cola no solado e na palmilha e ambos passam por uma máquina ativadora e, em seguida, por um forno para ativar a cola.

A partir daí, as sandálias são colocadas em moldes para serem prensados. Em seguida os pares vão para o acabamento onde são lixados (Figura 10) e limpos (Figura 11) para então passar pela avaliação de qualidade (Figura 12) e serem encaixotados (Figura 13).

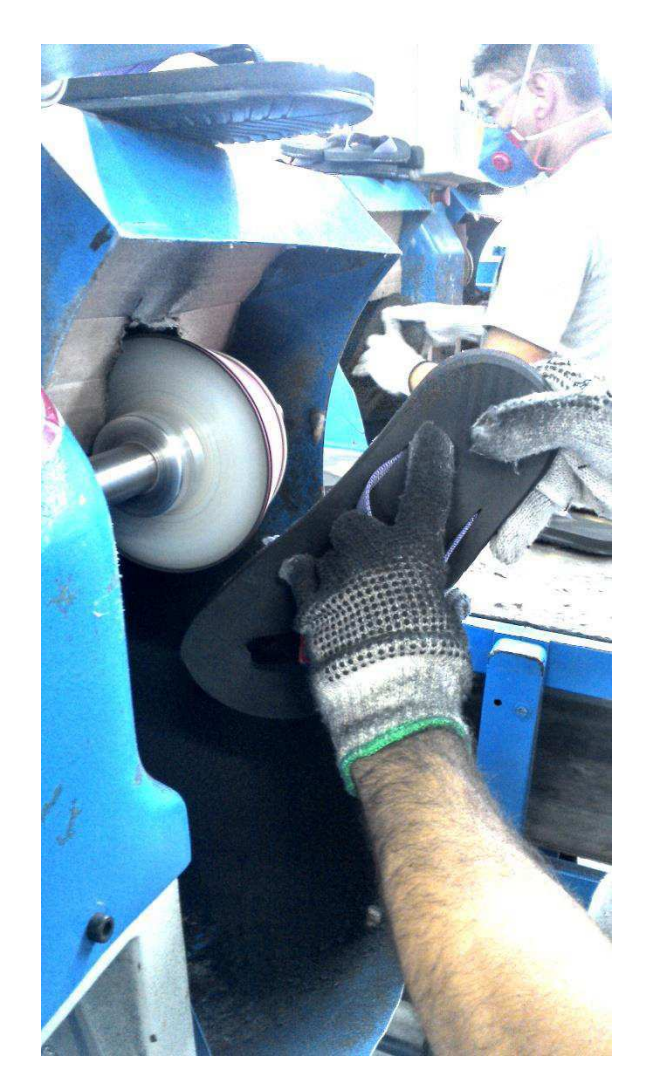

**Figura 10: Sandália sendo lixada** 

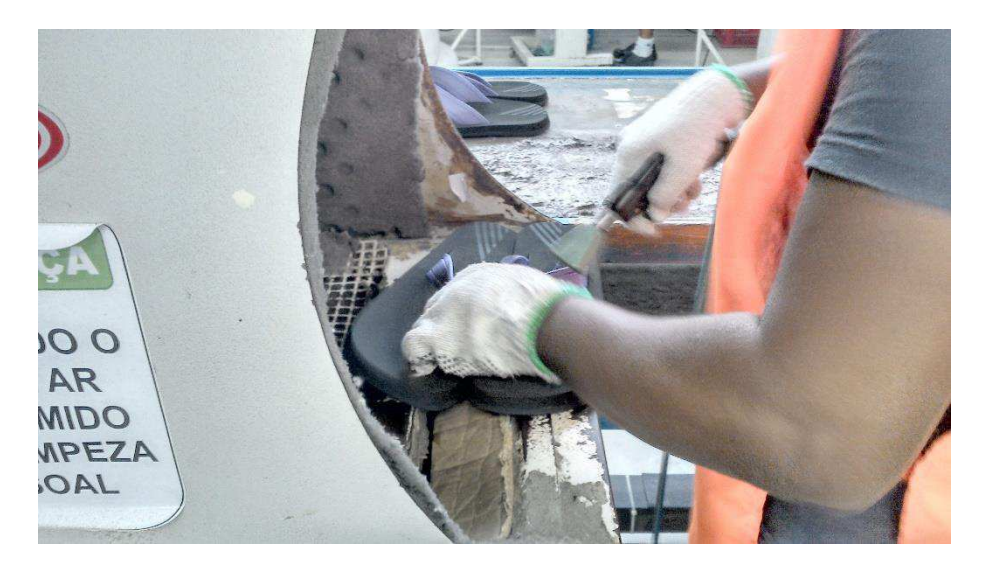

**Figura 11: Sandália sendo limpa** 

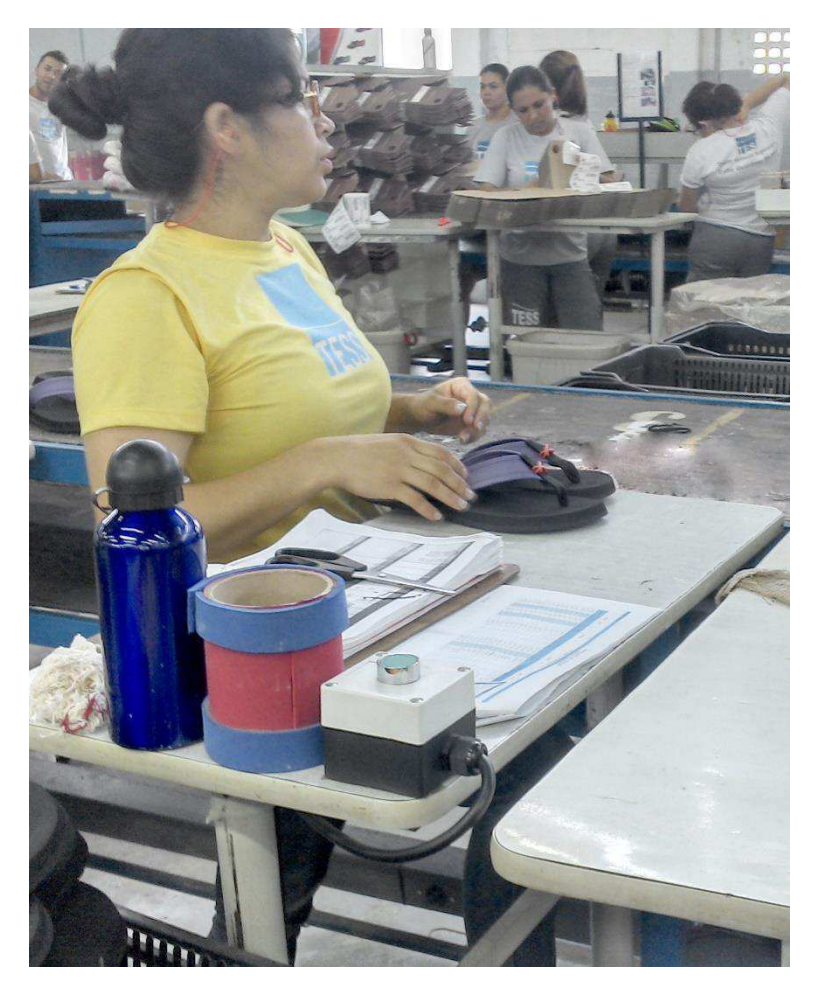

**Figura 12: Sandália sendo avaliada pela qualidade** 

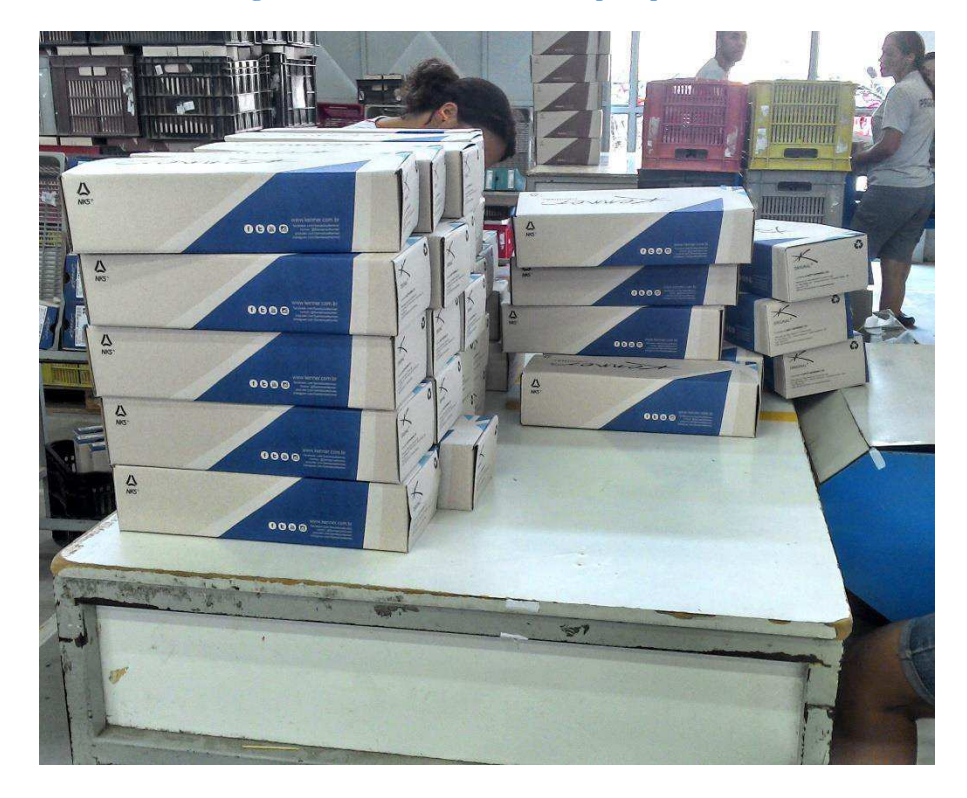

**Figura 13: Sandália embalada** 

#### **3.4 Estudo das ordens de produção**

O sistema de produção é baseado no sistema TOYOTA, no qual apenas se produz o que já foi vendido. Portanto, os planos são feitos de acordo com os pedidos realizados pelos clientes.

Os planos de produção são planejados diariamente, onde existe uma meta por linha de montagem. Dentro desse plano diário (Figura 14), existem os planos individuais que descrevem qual sandália será fabricada e as suas numerações (Figura 15).

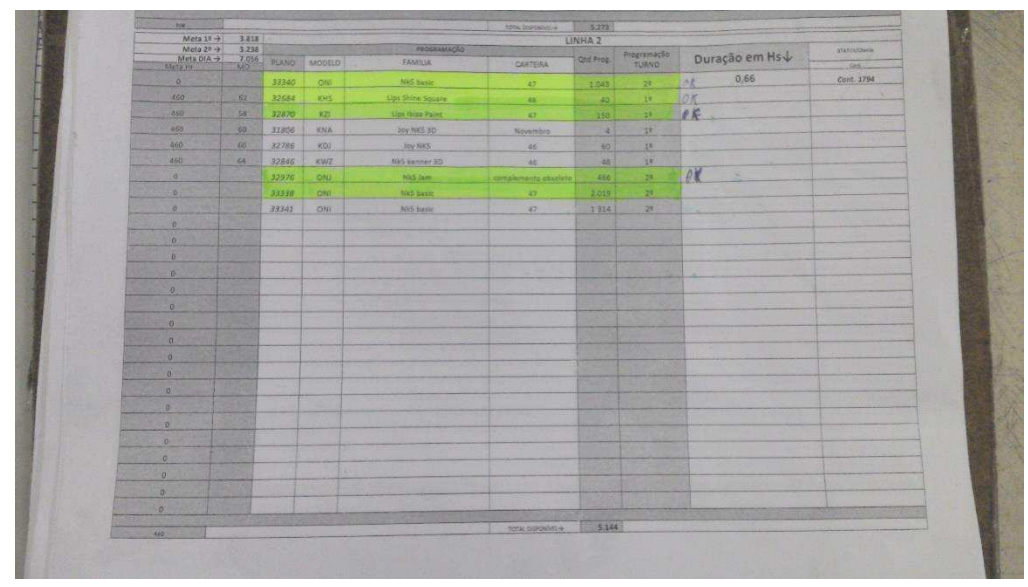

**Figura 14: Plano diário** 

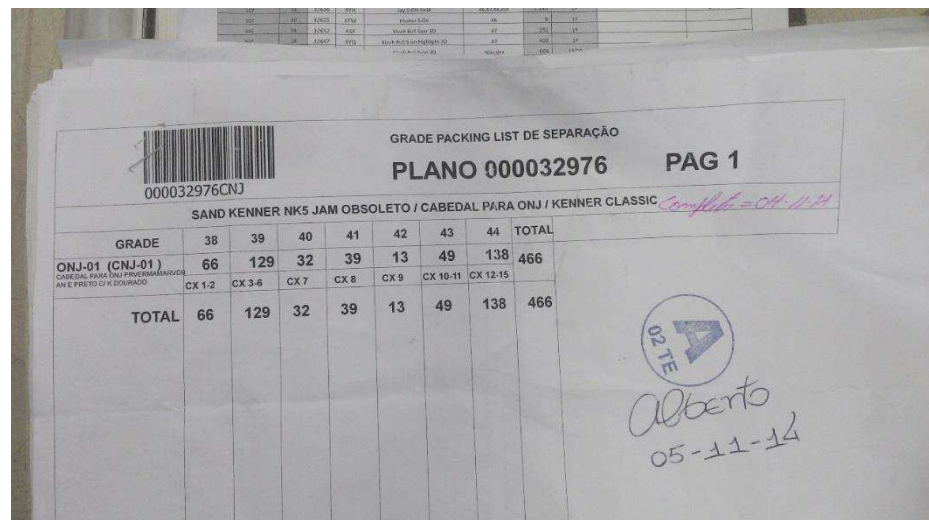

**Figura 15: Plano Individual** 

#### **3.5 Desenvolvimento do protótipo**

A partir do conhecimento do sistema de produção do setor da montagem, foi possível iniciar o desenvolvimento do protótipo de forma a atender às necessidades da empresa.

Foi definido que o sistema iria captar as seguintes informações:

- Número de pares fabricados por mês;
- Número de pares fabricados por dia;
- Meta de pares a serem fabricados no dia;
- Número de pares com necessidade de retrabalho;
- Número de pares inutilizados;
- Número de paradas para manutenção;
- Número de paradas de qualidade;
- Número de pares que não entraram na linha por problemas diversos.

A partir daí foi tomada a decisão de quais equipamentos seriam utilizados no sistema.

#### **3.5.1 Sensores, botões e botoeiras**

Para a contagem de pares fabricados foi utilizado um sensor de barreira ótica infravermelha, uma vez que a empresa já possuía tal sensor da marca Banner, sendo sua referência QS18VP6RB. Este sensor possui um transmissor e um receptor que podem estar separados a uma distância de até 3 metros. O receptor tem saída a transistor PNP, possui saídas normalmente aberta, normalmente fechada e funciona com uma tensão de alimentação de 10V até 30V (Figura 16). A saída do sensor é dada em dois níveis:

- Nível Alto. Corresponde a (VCC 1V);
- Nível baixo. Corresponde ao GND.

Os demais dados do sensor se encontram no Anexo A.

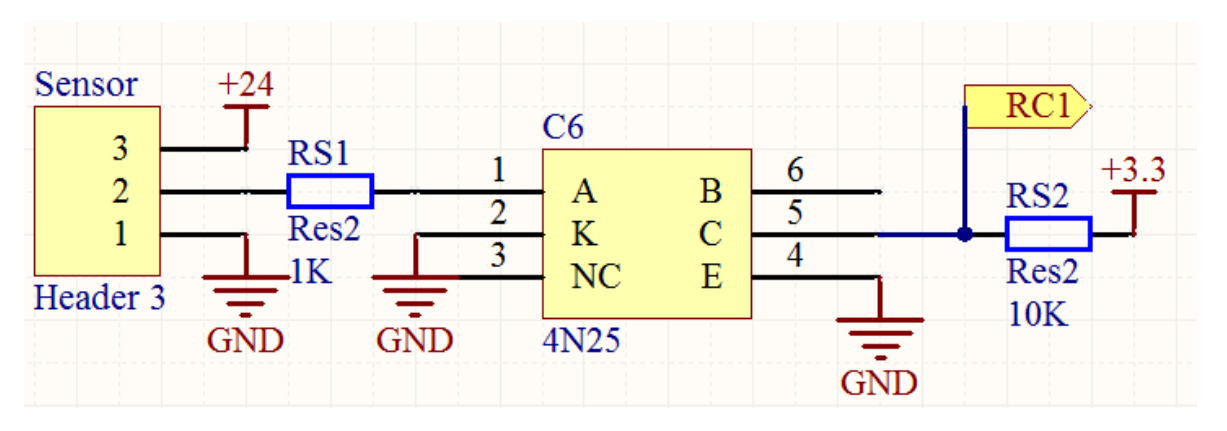

#### **Figura 16: Interface de entrada do sensor**

Para os demais dados foram utilizados botões (que foram instalados em um painel) e botoeiras (instaladas ao longo da linha de produção).

Os botões instalados no painel são responsáveis por modificar os seguintes dados:

- Número de paradas para manutenção;
- Número de paradas de qualidade;
- Número de pares que não entraram na linha por problemas diversos;
- Meta de pares a serem fabricados no dia.

As botoeiras instaladas na linha são responsáveis por modificar os seguintes dados:

- Número de pares com necessidade de retrabalho;
- Número de pares inutilizados.

#### **3.5.2 Sinalização e apresentação dos dados**

Para a sinalização da linha foi utilizada uma torre de *leds* da Schneider Electric com referência XVGB3M que possui três cores de *leds*: vermelho, amarelo e verde (Figura 17). A empresa já possuía essa torre para reposição em maquinas existentes na empresa. A torre de sinalização possui grau de proteção IP 40, necessita de 24VDC ou 24VAC e tem um consumo aproximadamente de 1W por *led*. As cores utilizadas possuem os seguintes significados:

- Vermelho sinaliza uma parada de manutenção;
- Amarelo sinaliza uma parada de qualidade;
- Verde sinaliza o funcionamento normal da linha.

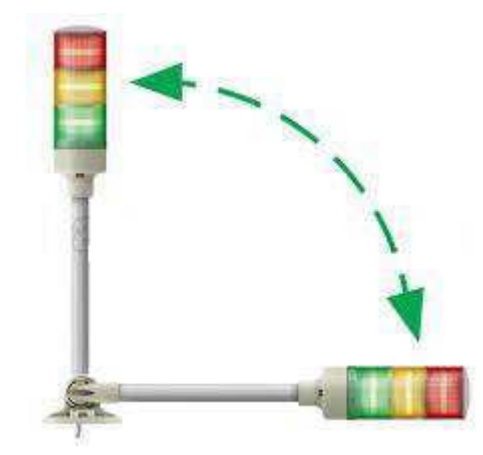

**Figura 17: Torre de sinalização do estado da linha**

Para os demais dados foi utilizado um LCD de 20 colunas por 4 linhas (Figura

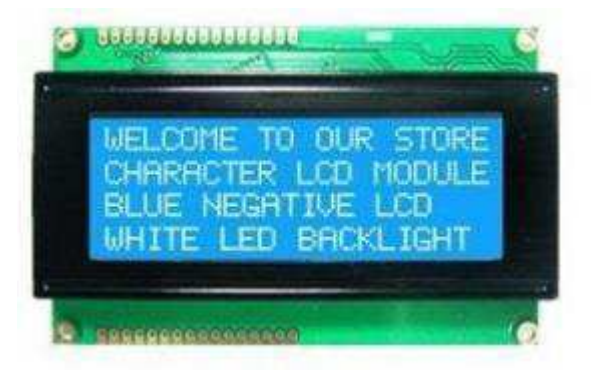

**Figura** 18**: LCD 20x4 mostra diversos dados da produção** 

#### **3.5.3 Desenvolvimento do circuito eletrônico**

 O desenvolvimento e projeto dos circuitos eletrônicos utilizados foram implementados conforme descritos nas seções a seguir.

#### **3.5.3.1 Levantamento dos componentes eletrônicos existentes na**

#### **empresa**

Após a compreensão do funcionamento das linhas de montagem, foi feito um levantamento dos componentes eletrônicos existentes na empresa. A partir disto foi elaborada uma lista de compras visando a aquisição dos componentes para o projeto e para estoque, pois é feita a manutenção de placas eletrônicas na empresa.

#### **3.5.3.2 O microcontrolador**

Optou-se por desenvolver um circuito utilizando um microcontrolador e diversos componentes. O microcontrolador escolhido foi o PIC18f46k20, por seu baixo custo, pela

18).

sua capacidade de memória, tensão de trabalho e pela velocidade de processamento. Porém, para dar agilidade ao processo de desenvolvimento e tendo em vista que na cidade não se encontram facilmente componentes específicos, foi utilizado um microcontrolador que já existia na empresa, o PIC18f23k20. Este possui as mesmas características do PIC18f46k20, diferenciando apenas no que diz respeito à menor quantidade de saídas e entradas e menor quantidade de memória. Esta decisão, entretanto, não comprometeu o protótipo.

#### **Características importantes do microcontrolador para o projeto:**

- Velocidade máxima de processamento: 16 Mips;
- Memória de programa: 8 Kbytes;
- Memória EEPROM: 256 Bytes;
- 4 Timers 1 de 8bits e 3 de 16bits;
- $\bullet$  Interface de comunicação SPI;
- Tensão de trabalho: 3.3 V.

#### **3.5.3.3 Interfaces com microcontrolador**

Para as entradas e saídas do microcontrolador, foram utilizados optoacopladores (acopladores óticos), pois desta forma é possível isolar o microcontrolador das botoeiras instaladas na linha de montagem e dos botões instalados no painel. Esta decisão foi tomada porquê na calha existe um barramento de 380V trifásico com correntes na ordem de 60A. Isto poderia gerar indução nos cabos de tal maneira que em algum momento poderia danificar o microcontrolador, fazendo com que todo o sistema deixasse de funcionar. Com a utilização do optoacoplador, se ocorrer alguma indução ou algum outro problema nos cabos (ex: curto circuito) o componente queimado será o optoacoplador. Assim, o restante do sistema não é prejudicado e evita-se a perda de informações da produção, bastando apenas trocar o optoacoplador. O optoacoplador utilizado foi o 4N25, escolhido por já existir na empresa para manutenção de outras placas eletrônicas e pelo seu baixo custo.

Na placa de circuito impresso, foram utilizados onze optoacopladores, dos quais seis eram responsáveis pela interface das entradas e cinco eram responsáveis pela interface das saídas.

O optoacoplador tem potência máxima 250mW, onde 100mW é a potência máxima de entrada e 150mW é a potência máxima de saída. Mais dados do optoacoplador podem ser encontrados em anexo A.

Todas as entradas e saídas do microcontrolador respeitam o limite de corrente de 20mA por pino.

#### **3.5.3.3.1 Interface de entrada**

A interface de entrada pode ser vista logo abaixo, na Figura 19.

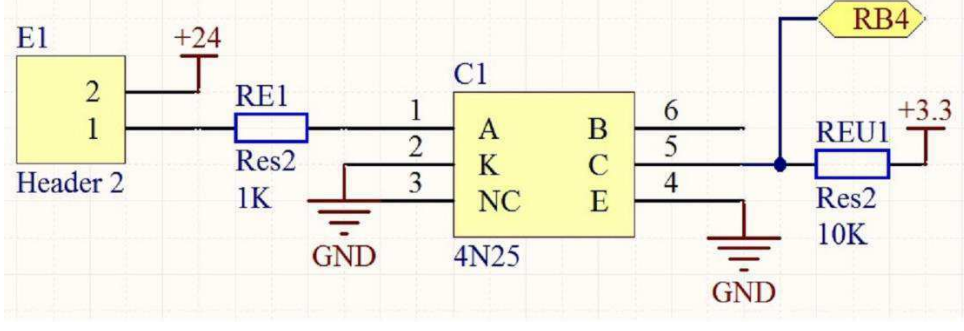

**Figura 19: Interface de entrada**

A corrente e potência na entrada do optoacoplador podem ser calculadas como segue:

$$
I = \frac{V - 0.7}{R} = \frac{24 - 0.7}{1000} = 23.3 mA
$$

Portanto, a potência dissipada no optoacoplador é:

$$
P = V \times I = 0.7 \times 23.3 \times 10^{-3} = 16.31 \text{mW}
$$

Então, temos que a corrente e a potência estão abaixo dos valores especificados para o componente 4N25.

Corrente e potência na saída do optoacoplador:

Observe que quando o transistor de saída está na região de corte a corrente no optoacoplador é zero, logo a potência também é zero.

Na região de saturação temos:

$$
I = \frac{V}{R} = \frac{3.3}{10000} = 0.33 mA
$$

Considerando  $V_{CE(sat)} = 0.5$ , temos:

$$
P = V_{CE(sat)} * I = 0.16mW
$$

Então, mais uma vez temos que a corrente e a potência estão abaixo dos valores especificados para o componente 4N25.

#### **3.5.3.3.2 Interface de saída**

A interface de saída pode ser vista logo abaixo, na Figura 20.

Nas saídas utiliza-setransistores de junção bipolar (TJB) que possibilitam trabalhar nas regiões de saturação ou de corte. O transistor utilizado foi o TIP122, pois a empresa já possuía o mesmo e este possui uma capacidade de corrente de 5A e custo reduzido.

O transistor foi utilizado porque o nível de saída do optoacoplador não possibilitava a potência necessária para o acionamento da torre de sinalização.

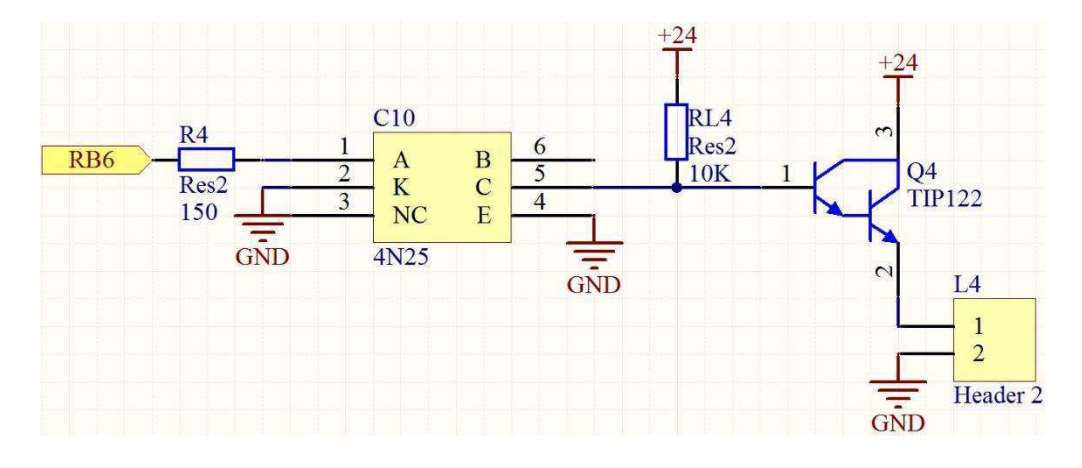

#### **Figura 20: Interface de saída**

A corrente e a potência na entrada no optoacoplador podem ser calculadas como segue:

$$
I = \frac{V - 0.7}{R} = \frac{3.3 - 0.7}{150} = 17.3 mA
$$

Portanto, a potência dissipada no optoacoplador é:

$$
P = V \cdot I = 0.7 \cdot 17.3 \cdot 10^{-3} = 12.1 \text{mW}
$$

Então, temos que a corrente e a potência estão abaixo dos valores especificados para o componente 4N25.

Corrente e potência na saída do optoacoplador:

Pôde observar-se que quando o transistor de saída está na região de corte, a corrente no optoacoplador é zero, logo a potência também é zero.

Na região de saturação temos:

$$
I = \frac{V}{R} = \frac{24}{10000} = 2.4 mA
$$

Considerando  $V_{CE(sat)} = 0.5$ , temos:

$$
P = V_{CE(sat)} * I = 0.12mW
$$

Então, mais uma vez temos que a corrente e a potência estão abaixo dos valores especificados para o componente 4N25.

#### **3.5.3.4 Fonte de alimentação**

Atualmente, estão disponíveis vários tipos de fontes: as lineares e as chaveadas. Utilizou-se neste projeto a fonte linear pela sua facilidade de construção, baixo número de componentes e por uma maior imunidade a ruídos provenientes dos inversores eletrônicos existentes na fábrica.

A fonte de tensão foi projetada para utilizar um transformador de 18V, pois quando o sinal é retificado e filtrado ele entrega uma tensão de aproximadamente 24V, que é o padrão industrial. Como não foi encontrado um transformador de 18V 500mA no

mercado de Campina Grande, optou-se por utilizar um transformador de 15 volts 600mA, pois o mesmo supria as necessidades de projeto.

No projeto da fonte de tensão (Figura 21) foram utilizados os seguintes componentes:

- Transformador de 220 para 15V 600mA;
- Dois diodos 1N4007:
- Um capacitor de 35V 1000uF;
- Um regulador de tensão de 5V;
- Um regulador de tensão de 3.3V;
- Um fusível de proteção de 100mA;
- Um fusível de 500mA.

Para conexão com a rede utilizou-se conectores do tipo *borne* de duas vias. O primeiro era conectado à tomada monofásica e o segundo à chave *on/off* instalada no painel.

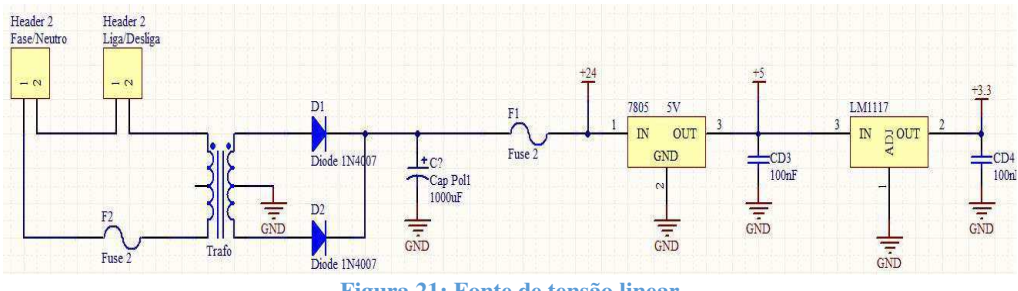

**Figura 21: Fonte de tensão linear**

Os capacitores de 100nF vistos na Figura 21 são capacitores de desacoplamento e não foram instalados junto à fonte, mas sim o mais próximo possível dos circuitos integrados do sistema.

#### **3.5.3.4.1 Potência dissipada no regulador de tensão**

Um dos aspectos que teve de ser levado em consideração foi a potência dissipada no regulador de tensão de 5V, pois o mesmo regula uma tensão de 20.5V para 5V mantendo a corrente de entrada igual à de saída. Então, notamos que existe uma diferença entre a potência de entrada e de saída a qual é dissipada no circuito integrado.

A potência media medida no sistema foi:

$$
P = V \times I = 20.5 \times 240 \times 10^{-3} = 4.92W
$$

Para as luzes e botoeiras, a corrente que entra no regulador de tensão é cerca de 120mA. Então, a potência dissipada é:

$$
P = (V_{in} - V_{out}) * I = (20.5 - 5) * 0.12 = 1.86W
$$

 Para sabermos se existe necessidade de um dissipador de calor, foram extraídos os seguintes dados do datasheet que pode ser encontrado em anexo A:

- Encapsulamento utilizado TO-220
- *Thermal Resistance, Junction-Air*  $(\theta_{IA})$  50°C/W
- *Junction Temperature*  $(T_j)$  150°C

Considere a temperatura ambiente em 40°C

$$
P_D = \frac{T_j - T_A}{\theta_{JA}} = \frac{150 - 40}{50} = 2.2W
$$

Observou-se que a potência dissipada é de 1.86W e é menor que a potência máxima sem a utilização de um dissipador de calor. Neste projeto, foram utilizadas apenas três saídas. Caso fosse utilizada mais uma saída ou se a temperatura ambiente chegasse aos 57°C, seria necessária a utilização de um dissipador de calor.

#### **3.5.3.5 Montagem dos circuitos eletrônicos e confecção da PCI**

Inicialmente, montou-se o circuito em uma matriz de contato. Os circuitos foram montados na matriz de contato para verificar o seu funcionamento, possíveis problemas e melhor dimensionamento dos componentes, sem ser necessário dessoldar os componentes da placa eletrônica.

Após a montagem dos circuitos eletrônicos no *protoboard*, foi utilizado o software, **Altium Designer,** em sua versão de demonstração. Após o termino do *layout*, foram gerados os arquivos gerber e a placa foi confeccionada na fresadora LPKF do laboratório E-Robótica da UFCG. Uma vez que a placa de circuito impresso estava pronta, os componentes foram soldados.

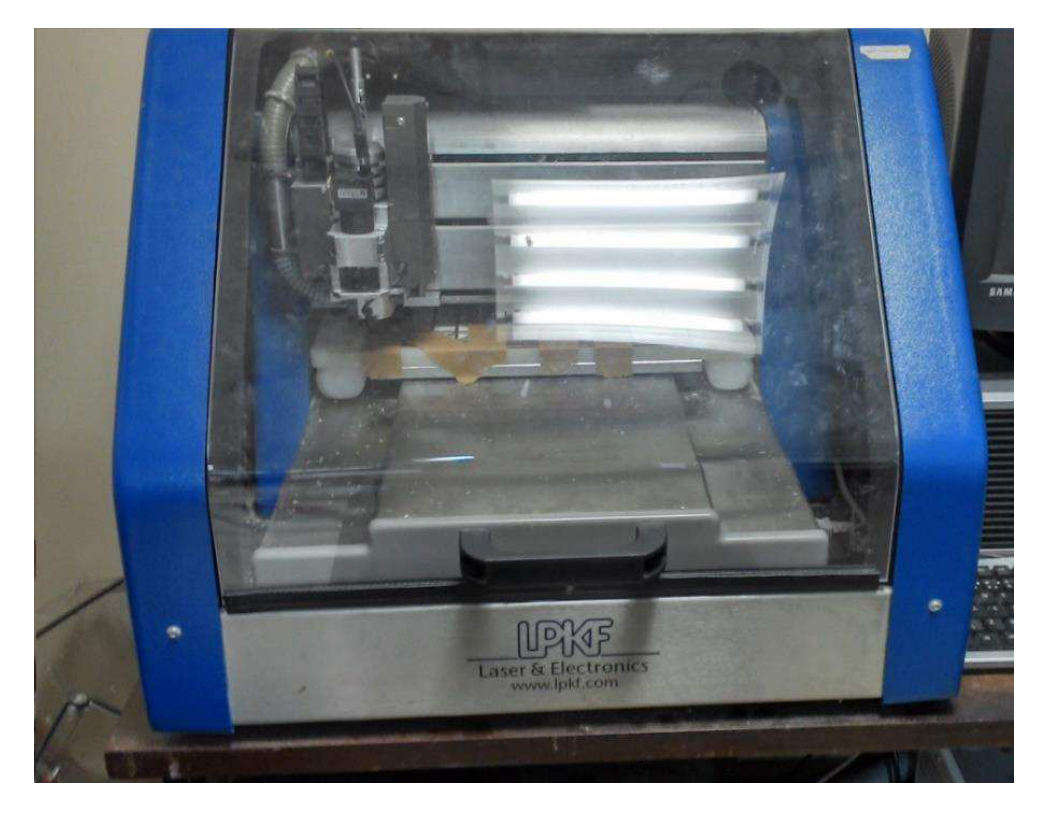

Figura 22: Fresadora LPKF

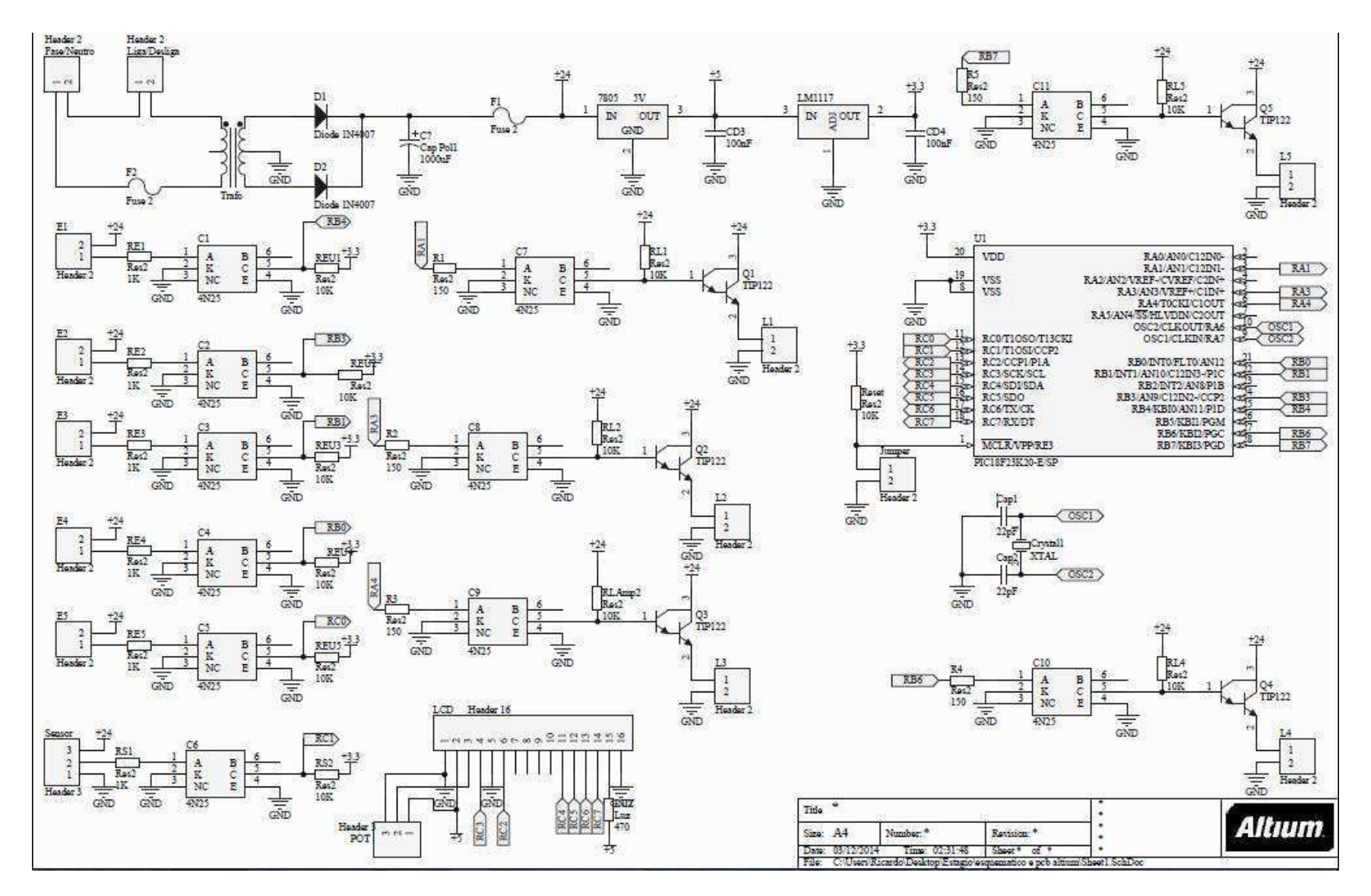

**Figura 23: Esquemático PCI** 

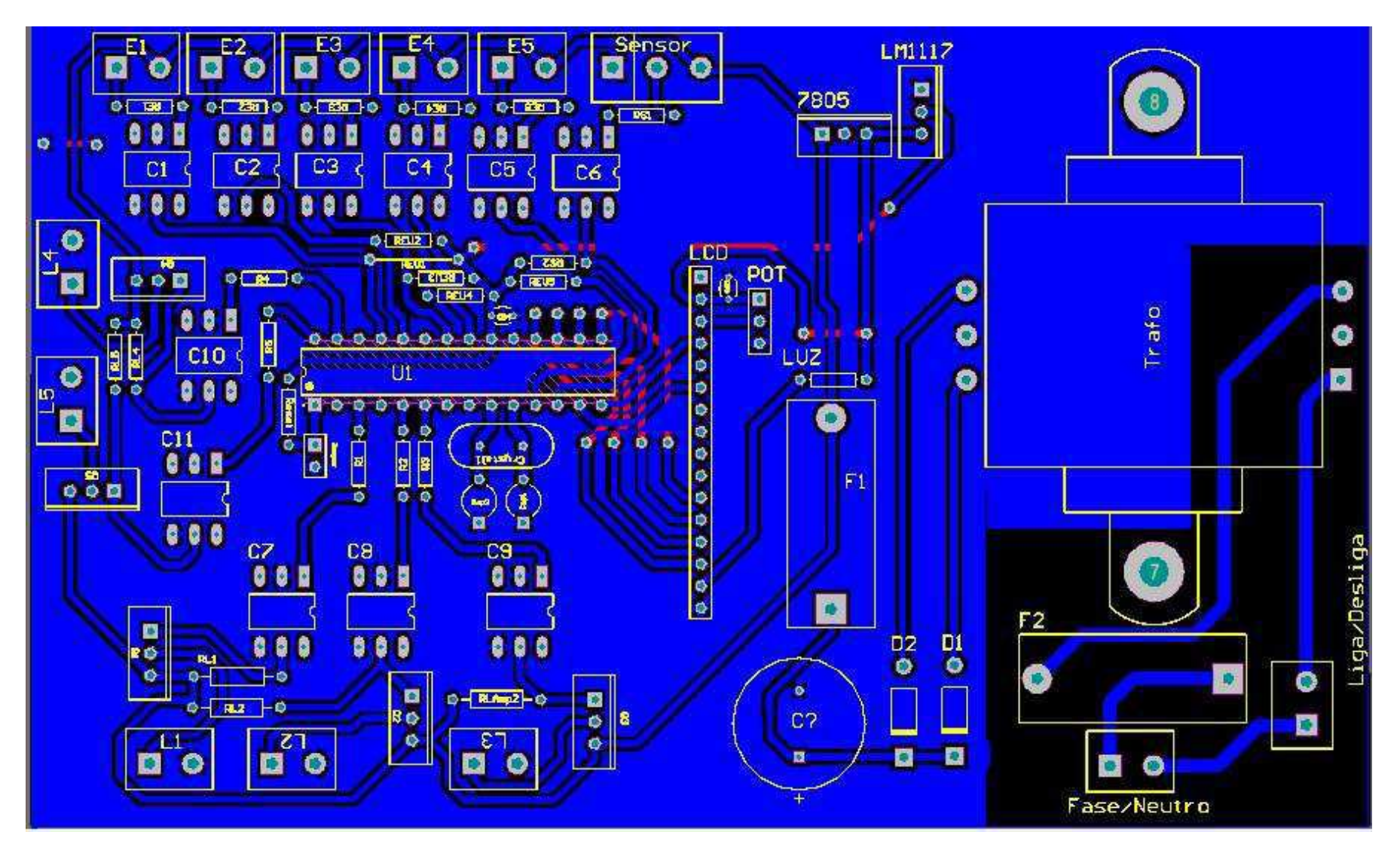

**Figura 24:***Layout* **PCI**

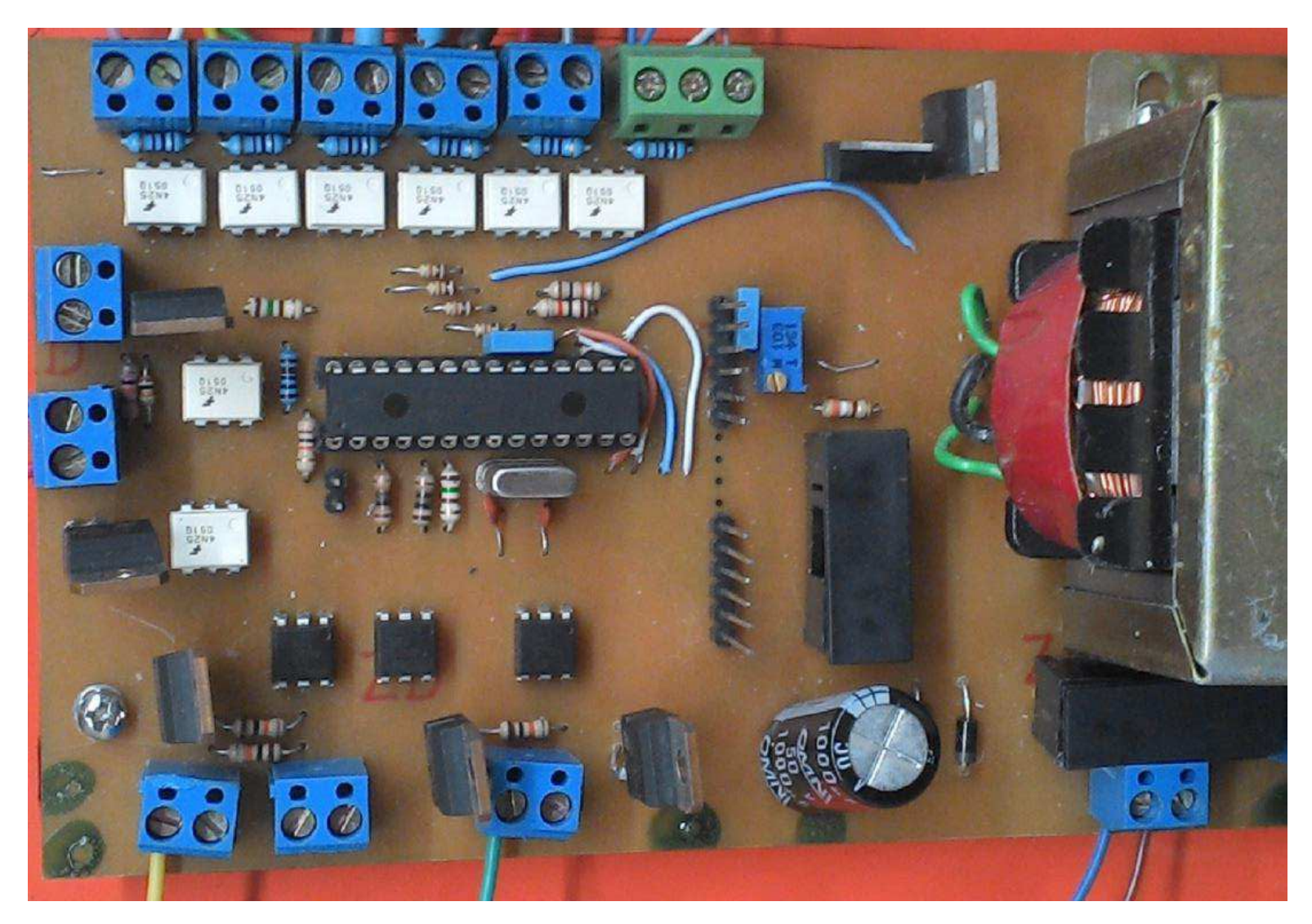

**Figura 25:Placa soldada com todos os componentes**

#### **3.5.4 Interface de programação**

Para o desenvolvimento do firmware, foi utilizada a IDE de programação MPLAB X (Figura 26), que é encontrada no site da Microchip e é disponibilizada gratuitamente. A IDE permite a conexão com diversos compiladores, onde no momento de compilação a IDE chama o compilador selecionado pelo programador. Na IDE é possível selecionar o compilador e escolher a linguagem de programação.

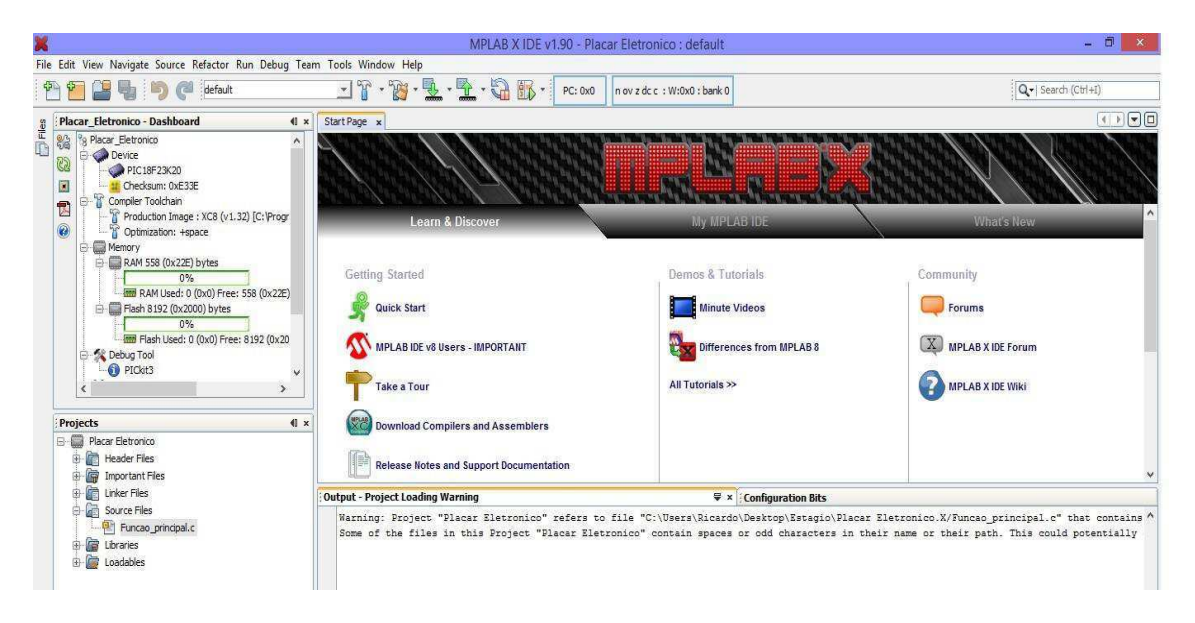

**Figura 26:Visão geral MPLAB X** 

 O compilador utilizado foi o XC8 desenvolvido pela Microchip na versão de demonstração, que permitia durante 60 dias utilizar a verão Pro do microcontrolador, otimizada para linguagem C (Figura 27). O compilador tem suporte para os sistemas operacionais Windows, Linux e Mac OS X.

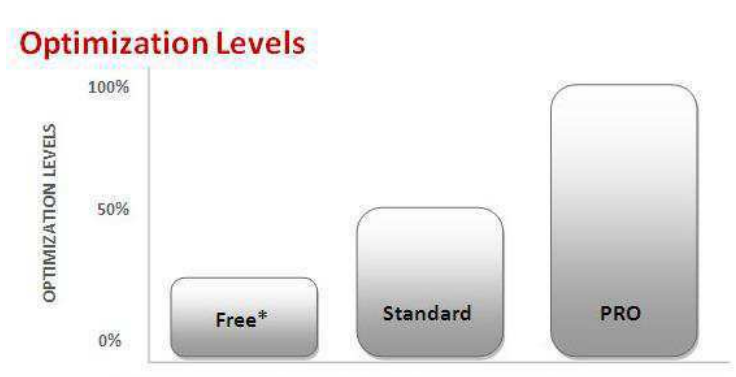

\*Free Edition includes a 60-day PRO evaluation that can be started anytime.

**Figura 27: Níveis de otimização**

### **3.5.5 Desenvolvimento do firmware**

Para o desenvolvimento do firmware, foi necessária a leitura do manual do compilador XC8. Também foi utilizada a referência Mplab X *Getting Started Guide* disponibilizada junto ao compilador. Essa referência ensina a utilizar o Mplab X junto ao compilador XC8.

Inicialmente, foi feita a descrição das entradas e saídas do sistema com a finalidade de facilitar a programação, como pode ser visto na Tabela 1. Também foi feito um mapa da memória eeprom interna para facilitar a localização dos dados e no momento da programação, conforme mostrado na Tabela 2.

| Pinos microcontrolador | Descrição dos pinos                                     | Função            |
|------------------------|---------------------------------------------------------|-------------------|
| PIN A0                 | Sem função definida                                     |                   |
| PIN A1                 | Led amarelo torre                                       | Saída             |
| PIN A2                 | Sem função definida                                     |                   |
| PIN A3                 | Saída reserva                                           | Saída             |
| PIN A4                 | Led Verde Torre                                         | Saída             |
| PIN A5                 | Sem função definida                                     |                   |
| PIN B <sub>0</sub>     | Interrupção pares descolamento (botoeira)               | Entrada           |
| PIN B1                 | Interrupção pares reprovados pela qualidade (botoeira)  | Entrada           |
| PIN B <sub>2</sub>     | Sem função definida                                     |                   |
| PIN B3                 | Botões Painel (problema de manutenção ou -)             | Entrada           |
| PIN B4                 | Botões Painel (problema de qualidade ou +)              | Entrada           |
| PIN B5                 | Sem função definida                                     | $\qquad \qquad -$ |
| PIN B6                 | Saída reserva                                           | Saída             |
| PIN B7                 | Led Vermelho Torre                                      | Saída             |
| PIN C <sub>0</sub>     | Botões Painel (menu)                                    | Entrada           |
| PIN <sub>C1</sub>      | Interrupção conta número de sandálias (Sensor barreira) | Entrada           |
| PIN <sub>C2</sub>      | LCD_EN                                                  | Saída             |
| PIN <sub>C3</sub>      | LCD_RS                                                  | Saída             |
| PIN <sub>C4</sub>      | LCD_D4                                                  | Saída             |
| PIN <sub>C5</sub>      | LCD_D5                                                  | Saída             |
| PIN <sub>C6</sub>      | $LCD_$ 06                                               | Saída             |
| PIN <sub>C7</sub>      | LCD_D7                                                  | Saída             |

**Tabela 1: Descrição das entradas e saídas do microcontrolador** 

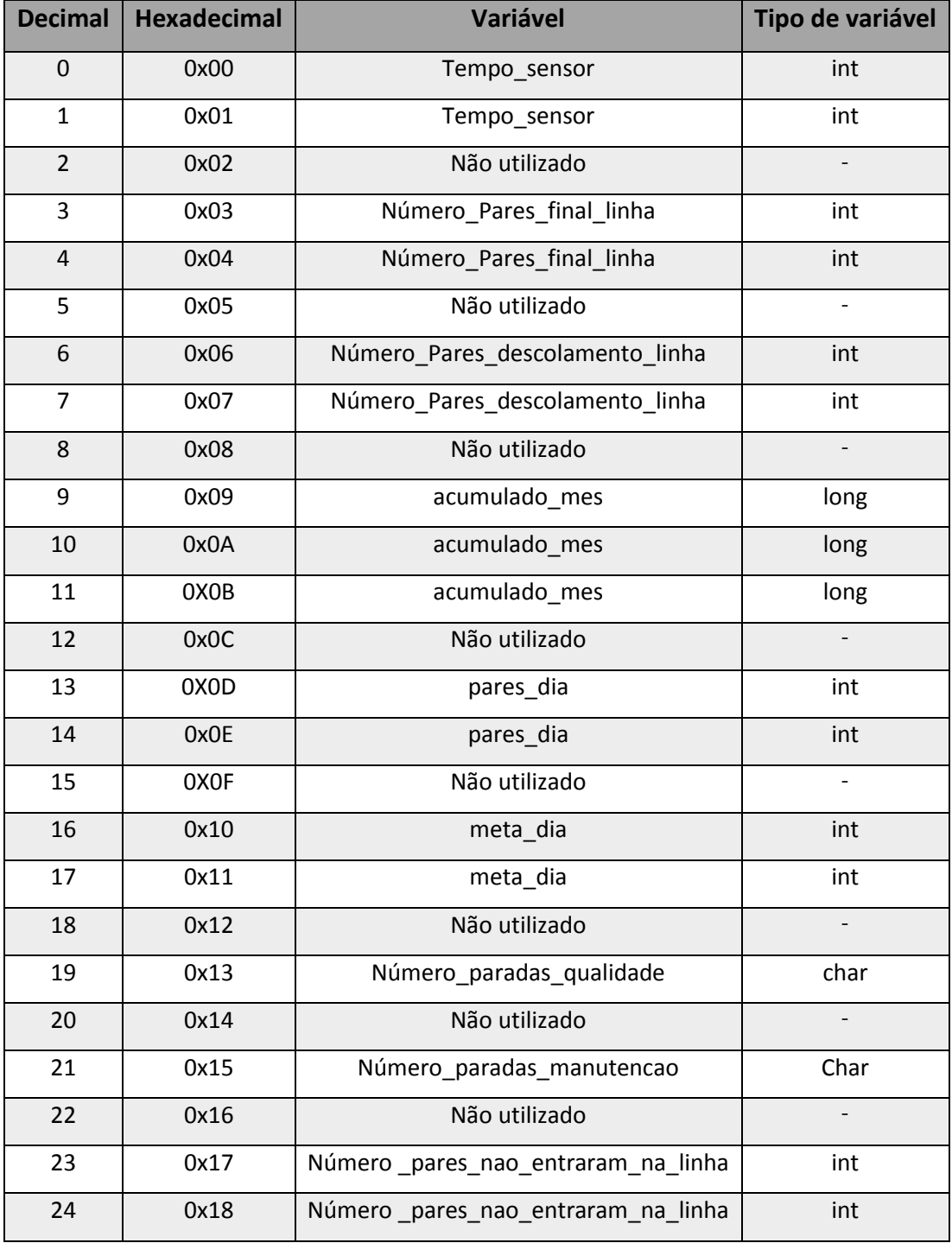

#### **Tabela 2: Mapa memoria eeprom**

Tendo estas ferramentas na mão, foi possível iniciar o código com maior facilidade.

Para poder fazer com que o sistema funcionasse de forma correta, foi necessário fazer a configuração do microcontrolador. As primeiras configurações foram dos fusíveis do microcontrolador, que são de extrema importância porque assim são definidos vários itens que vão influenciar no código. O compilador fornece uma ferramenta que ajuda nessa configuração. A configuração pode ser vista no apêndice A. Toda configuração feita pela plataforma precede a seguinte prediretiva "#pragma".

Feita a configuração dos fusíveis, iniciou-se a implementação propriamente do código fonte. Para usarmos os recursos do microcontrolador é necessário configurá-lo. Utilizando o compilador XC8 é possível configurar o microcontrolador acessando diretamente seus registradores.

#### **3.5.4.1 Configuração das portas**

Para configurar as portas do microcontrolador, foi necessário modificar os valores dos registradores TRIS (Figura **28**). O valor um direciona o pino como entrada e o valor 0 a direção do pino é saída.

- Exemplo de configuração da PORT A
- O valor 1 seta direção do pino como entrada, e o valor 0 a direção do pino é saída. Atribuição da configuração ao registrador:

#### $TRISA = 0b00000001$ :

O pino A0 é configurado como entrada e o restante dos pinos é configurado como saída.

| Name         | Bit 7                     | Bit 6              | Bit 5                                                                             | Bit 4 | Bit 3           | Bit 2           | <b>Bit 1</b>    | Bit 0           | <b>Reset</b><br><b>Values</b><br>on page |
|--------------|---------------------------|--------------------|-----------------------------------------------------------------------------------|-------|-----------------|-----------------|-----------------|-----------------|------------------------------------------|
| <b>PORTA</b> | $RA7^{(1)}$               | RA6 <sup>(1)</sup> | RA <sub>5</sub>                                                                   | RA4   | RA <sub>3</sub> | RA <sub>2</sub> | RA <sub>1</sub> | R <sub>A0</sub> | 62                                       |
| <b>LATA</b>  | LATA $\overline{7^{(1)}}$ |                    | LATA6 <sup>(1)</sup> PORTA Data Latch Register (Read and Write to Data Latch)     |       |                 |                 |                 |                 | 62                                       |
| <b>TRISA</b> |                           |                    | TRISA7 <sup>(1)</sup> TRISA6 <sup>(1)</sup> PORTA Data Direction Control Register |       |                 |                 |                 |                 | 62                                       |

TABLE 10-2: SUMMARY OF REGISTERS ASSOCIATED WITH PORTA

**Figura** 28**: Registradores da porta A** 

#### **3.5.4.2 Configuração das interrupções**

Para configurar as interrupções do microcontrolador temos o mesmo processo, mas temos de ser mais cautelosos e configurar mais registradores.

Exemplo configuração timer 1:

Registradores a serem configurados:

- T1CON
- PIE1
- $\bullet$  IPR1

Palavras de configuração utilizadas:

 $T1CON = 0b11110001$ ;//Configura Timer 1 com pre-escalonador = 8

PIE1bits.TMR1IE = 1; //Habilita interrupção timer 1

IPR1bits.TMR1IP = 1; // Interrupção Timer 1 de alta prioridade

Pode-se observar que foram utilizadas as palavras PIE1bits.TMR1IE e IPR1bits.TMR1IP, pois elas permitem modificar apenas o bit desejado. As configurações podem ser verificadas a seguir (Figura 29), (Figura 30) e (Figura 31) foram retiradas do datasheet do componente.

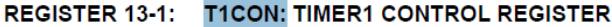

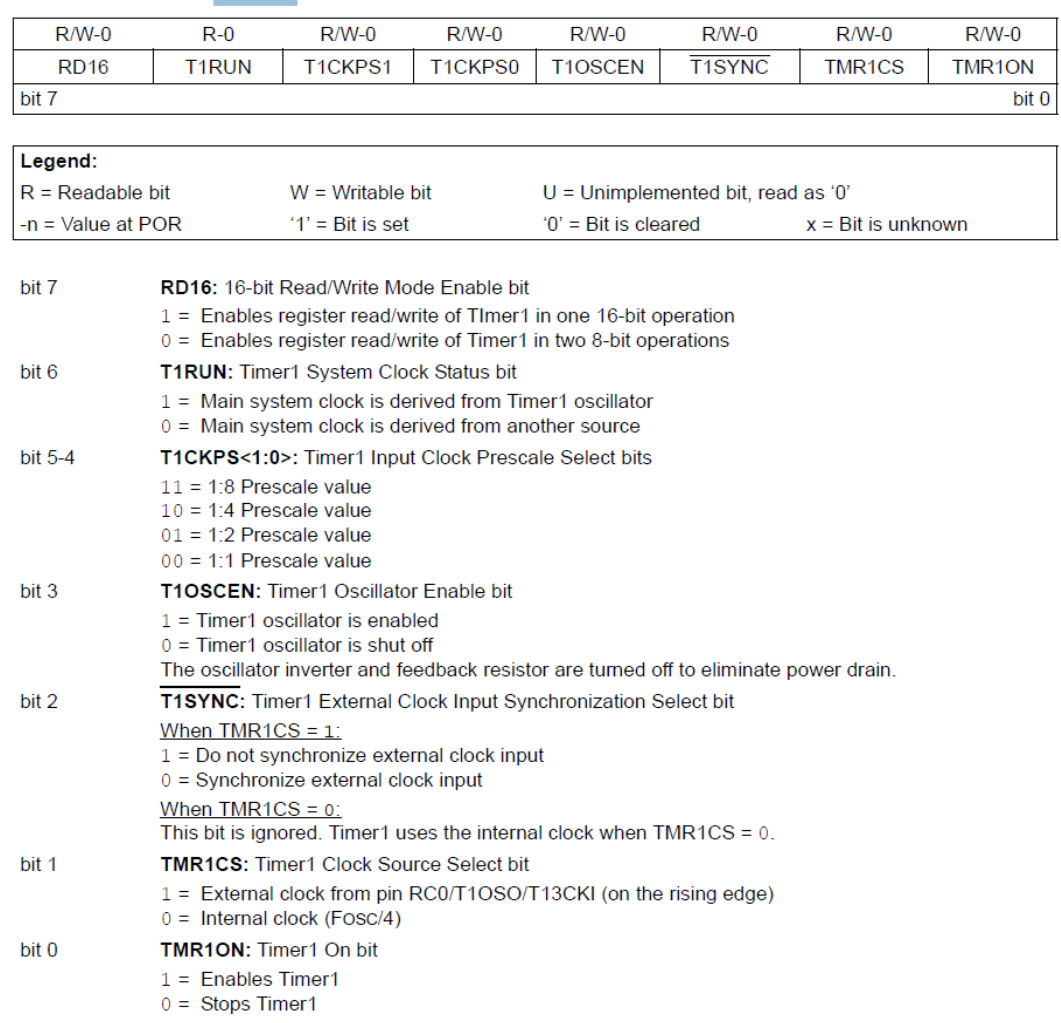

**Figura 29: Registrador T1CON**

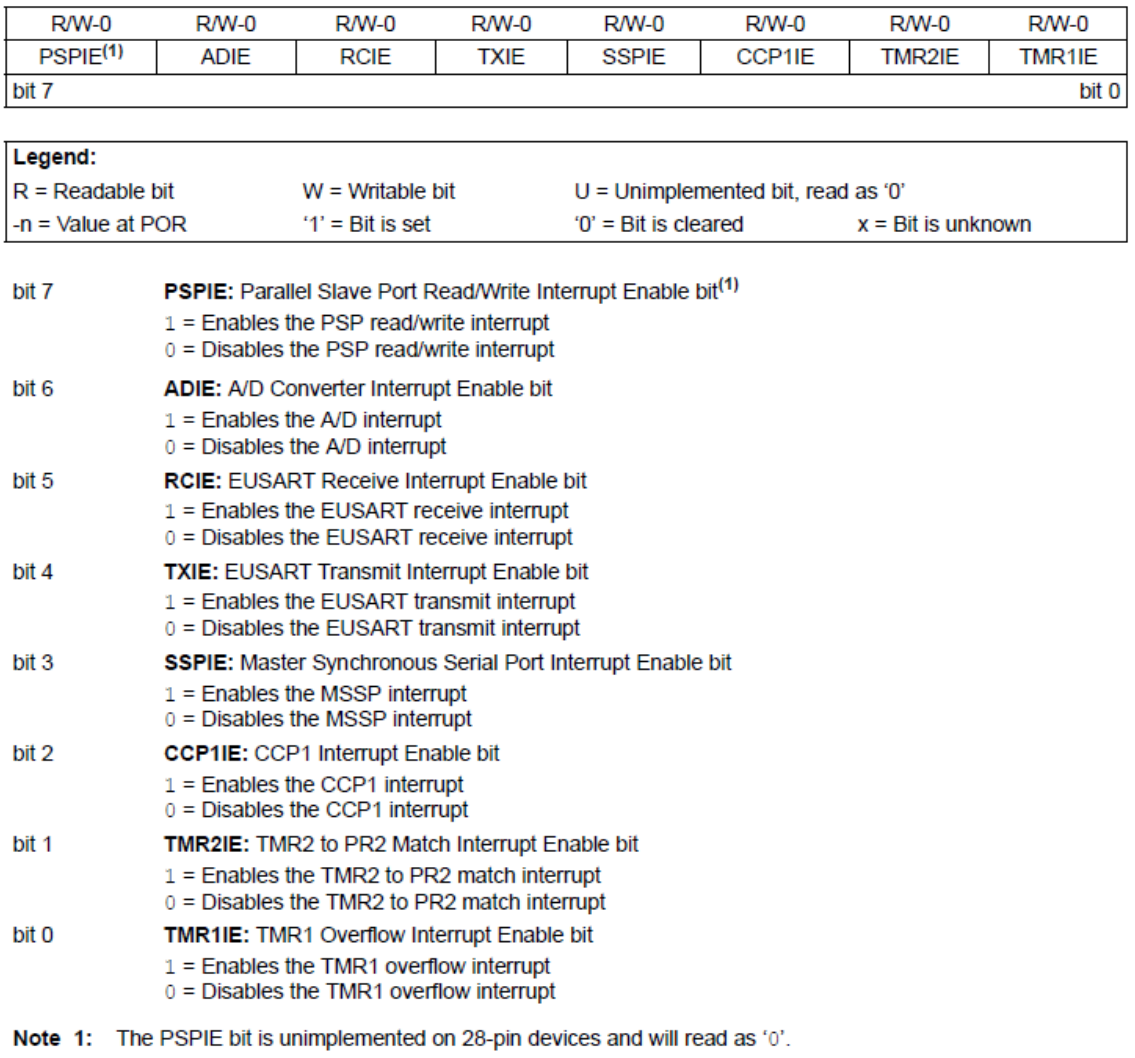

#### REGISTER 9-6: PIE1: PERIPHERAL INTERRUPT ENABLE (FLAG) REGISTER 1

Figura 30: Registrador PIE1

| $R/W-1$             | $R/M-1$                                                           | $R/W-1$                                                                     | $R/W-1$     | $R/W-1$                              | $R/W-1$ | $R/W-1$                     | $R/W-1$ |  |  |
|---------------------|-------------------------------------------------------------------|-----------------------------------------------------------------------------|-------------|--------------------------------------|---------|-----------------------------|---------|--|--|
| $PSPIP^{(1)}$       | <b>ADIP</b>                                                       | <b>RCIP</b>                                                                 | <b>TXIP</b> | <b>SSPIP</b>                         | CCP1IP  | TMR2IP                      | TMR1IP  |  |  |
| bit 7               |                                                                   |                                                                             |             |                                      |         |                             | bit 0   |  |  |
|                     |                                                                   |                                                                             |             |                                      |         |                             |         |  |  |
| Legend:             |                                                                   |                                                                             |             |                                      |         |                             |         |  |  |
| $R = Readable bit$  |                                                                   | $W =$ Writable bit                                                          |             | $U =$ Unimplemented bit, read as '0' |         |                             |         |  |  |
| $-n =$ Value at POR |                                                                   | $'1'$ = Bit is set                                                          |             | $0'$ = Bit is cleared                |         | $x = \text{Bit}$ is unknown |         |  |  |
| bit 7               |                                                                   | PSPIP: Parallel Slave Port Read/Write Interrupt Priority bit <sup>(1)</sup> |             |                                      |         |                             |         |  |  |
|                     | $1 =$ High priority<br>$0 =$ Low priority                         |                                                                             |             |                                      |         |                             |         |  |  |
| bit 6               | <b>ADIP:</b> A/D Converter Interrupt Priority bit                 |                                                                             |             |                                      |         |                             |         |  |  |
|                     | $1 =$ High priority<br>$0 =$ Low priority                         |                                                                             |             |                                      |         |                             |         |  |  |
| bit 5               | <b>RCIP: EUSART Receive Interrupt Priority bit</b>                |                                                                             |             |                                      |         |                             |         |  |  |
|                     | $1 =$ High priority<br>$0 =$ Low priority                         |                                                                             |             |                                      |         |                             |         |  |  |
| bit 4               | <b>TXIP: EUSART Transmit Interrupt Priority bit</b>               |                                                                             |             |                                      |         |                             |         |  |  |
|                     | $1 =$ High priority<br>$0 =$ Low priority                         |                                                                             |             |                                      |         |                             |         |  |  |
| bit 3               | SSPIP: Master Synchronous Serial Port Interrupt Priority bit      |                                                                             |             |                                      |         |                             |         |  |  |
|                     | $1 =$ High priority                                               |                                                                             |             |                                      |         |                             |         |  |  |
|                     | $0 =$ Low priority                                                |                                                                             |             |                                      |         |                             |         |  |  |
| bit 2               | <b>CCP1IP: CCP1 Interrupt Priority bit</b><br>$1 =$ High priority |                                                                             |             |                                      |         |                             |         |  |  |
|                     | $0 =$ Low priority                                                |                                                                             |             |                                      |         |                             |         |  |  |
| bit 1               | <b>TMR2IP:</b> TMR2 to PR2 Match Interrupt Priority bit           |                                                                             |             |                                      |         |                             |         |  |  |
|                     | $1 =$ High priority<br>$0 =$ Low priority                         |                                                                             |             |                                      |         |                             |         |  |  |
| bit 0               | <b>TMR1IP:</b> TMR1 Overflow Interrupt Priority bit               |                                                                             |             |                                      |         |                             |         |  |  |
|                     | $1 =$ High priority<br>$0 =$ Low priority                         |                                                                             |             |                                      |         |                             |         |  |  |

**REGISTER 9-8: IPR1: PERIPHERAL INTERRUPT PRIORITY REGISTER 1** 

Note 1: The PSPIF bit is unimplemented on 28-pin devices and will read as '0'.

**Figura 31: Registrador IPR1** 

# **3.5.4.3 Fluxograma código fonte**

Para facilitar a compreensão do firmware, foram feitos fluxogramas do código fonte, código de tratamento das interrupções e código das sub-rotinas. Os fluxogramas são encontrados a seguir (Figura 32 e Figura 33).

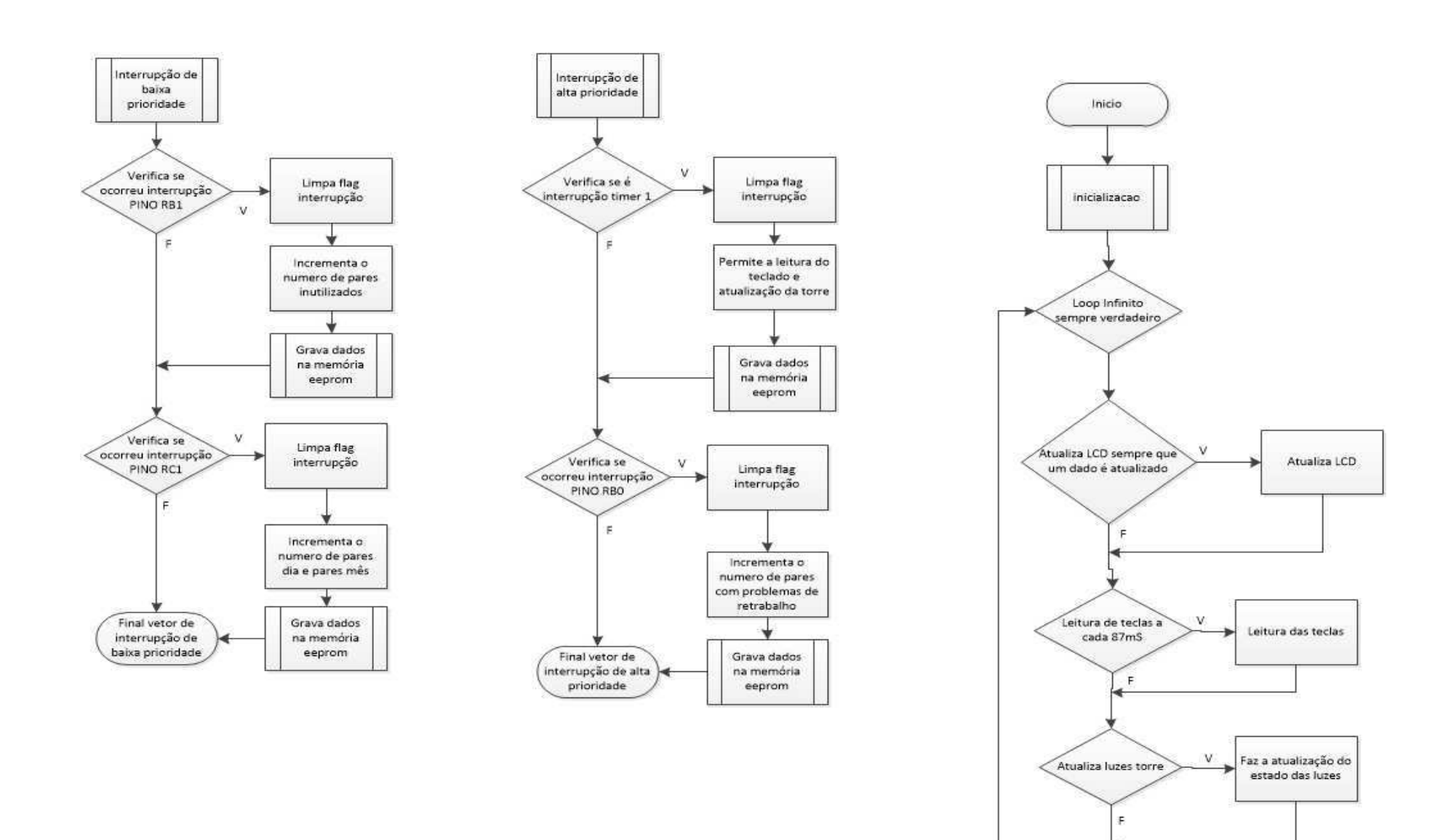

**Figura 32:Fluxograma rotina principal e tratamento de interrupções**

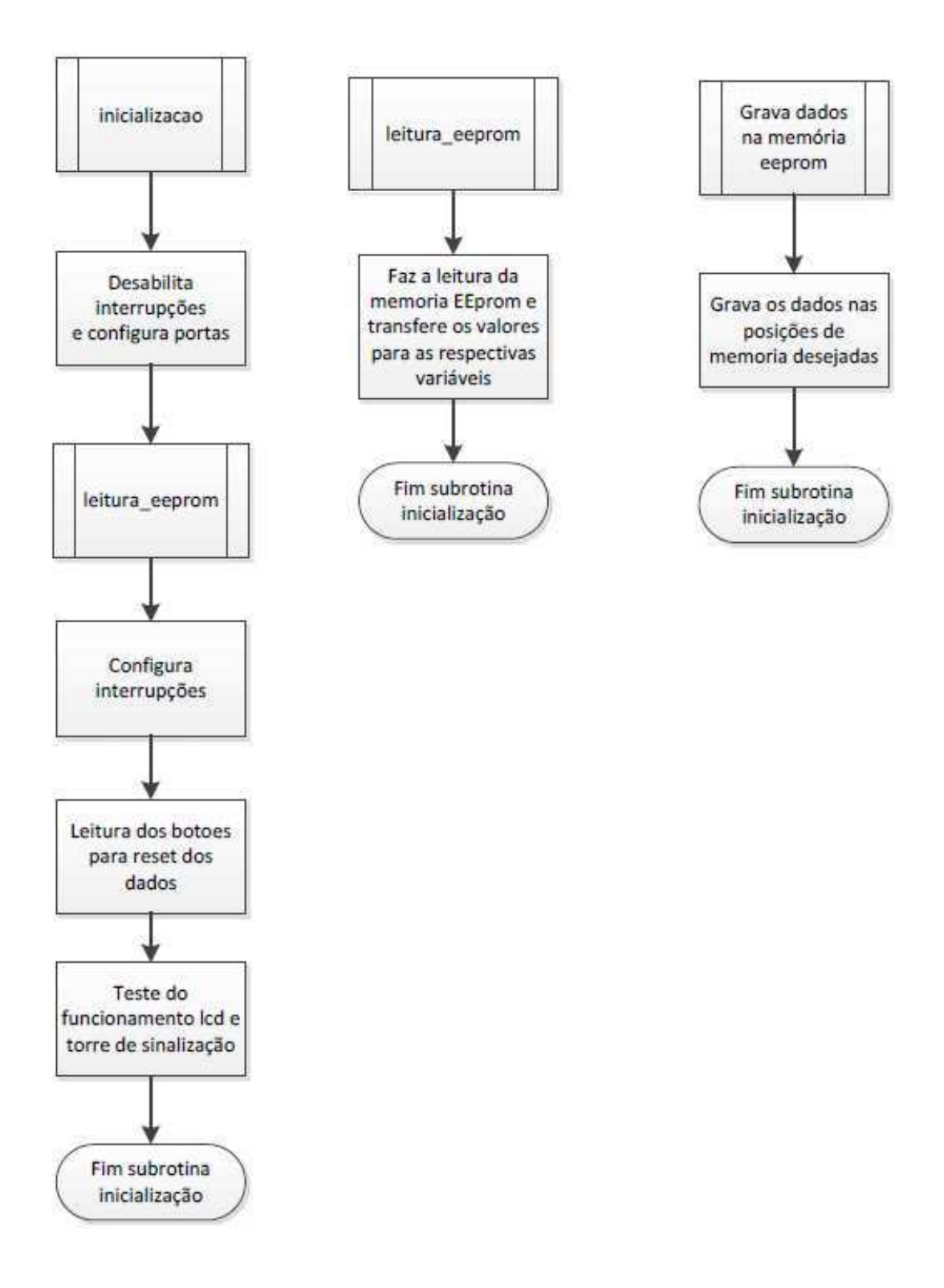

**Figura 33:Fluxograma das sub-rotinas**

#### **3.5.6 Montagem do painel, sensor e botoeiras**

Após a soldagem da placa, foi necessária a montagem de um painel para poder instalá-lo na linha dois de montagem.

A montagem do painel, foi feita pelos técnicos da TESS e acompanhada pelo estagiário. Após a montagem do painel, o mesmo foi instalado na linha de produção incluindo as botoeiras e o sensor. Para a instalação do sensor, foi necessária a confecção de uma peça que foi desenhada no autocad pelo desenhista cadista da empresa. A execução foi realizada pelos mecânicos no setor da ferramentaria.

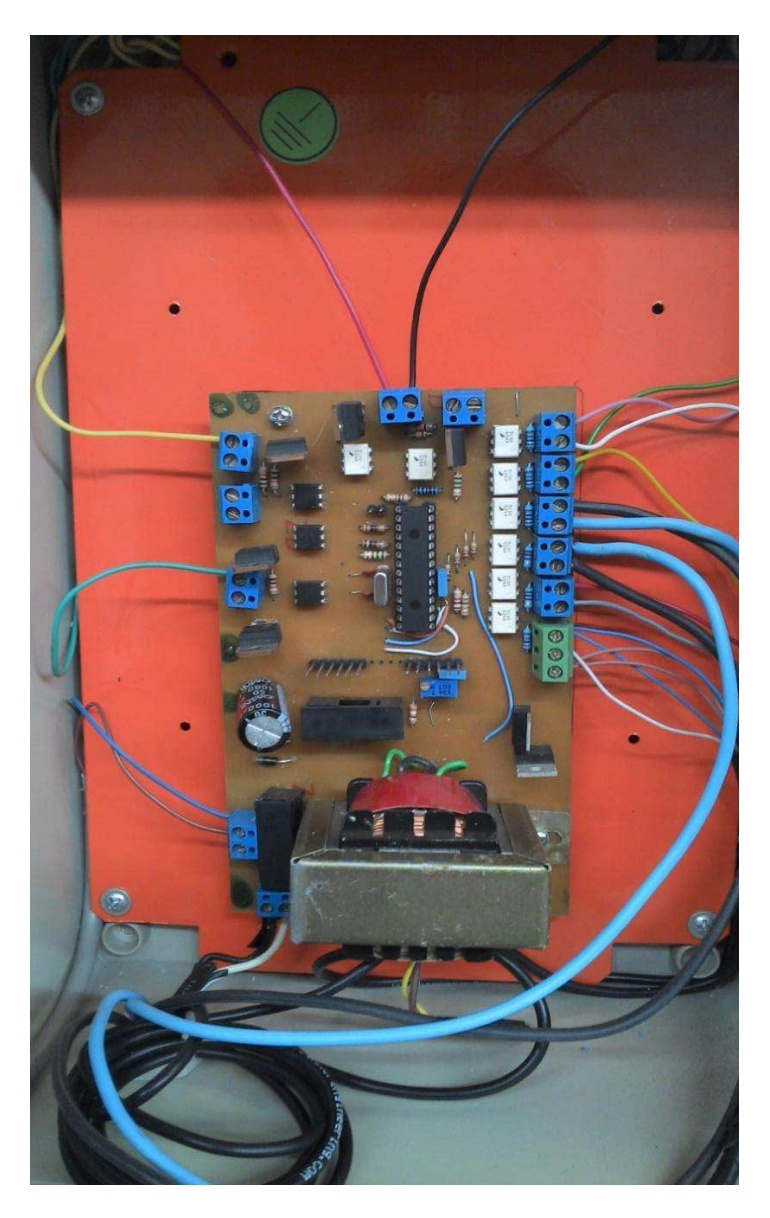

**Figura 34: Circuito instalado no painel**

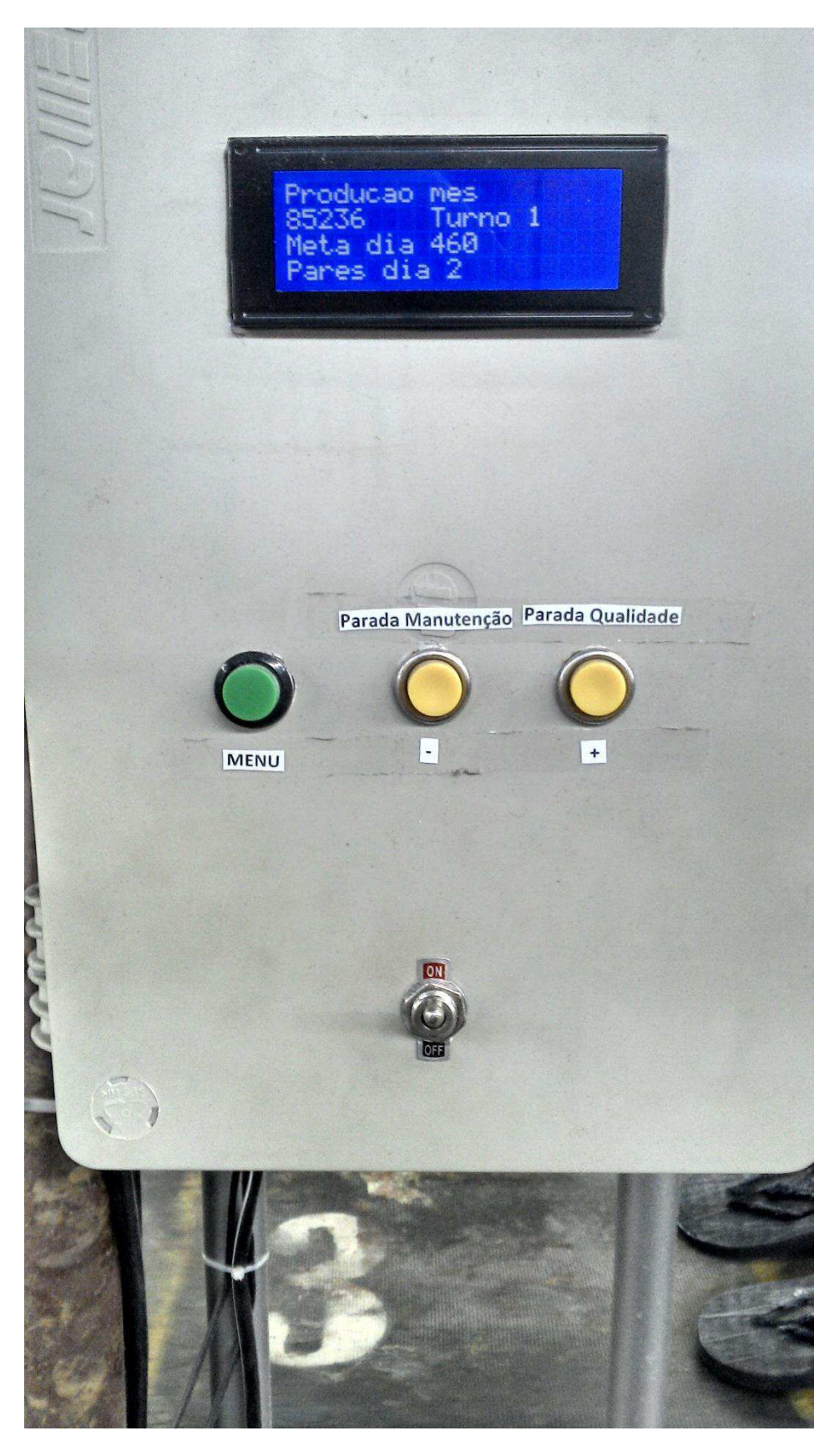

**Figura 35: Visão geral do painel** 

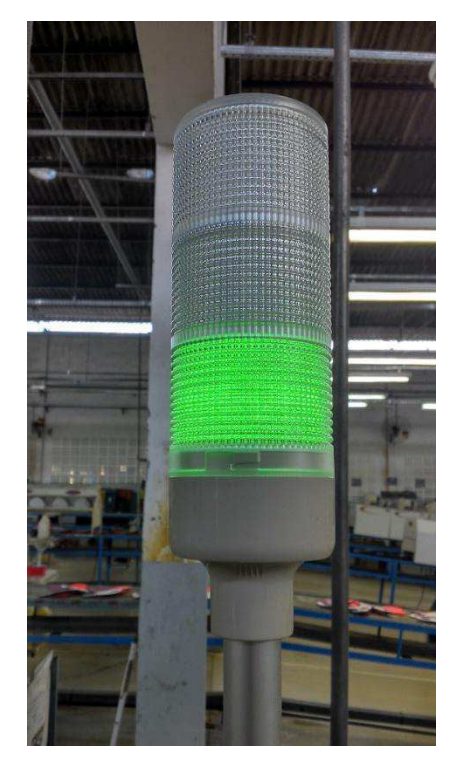

**Figura 36: Torre de sinalização** 

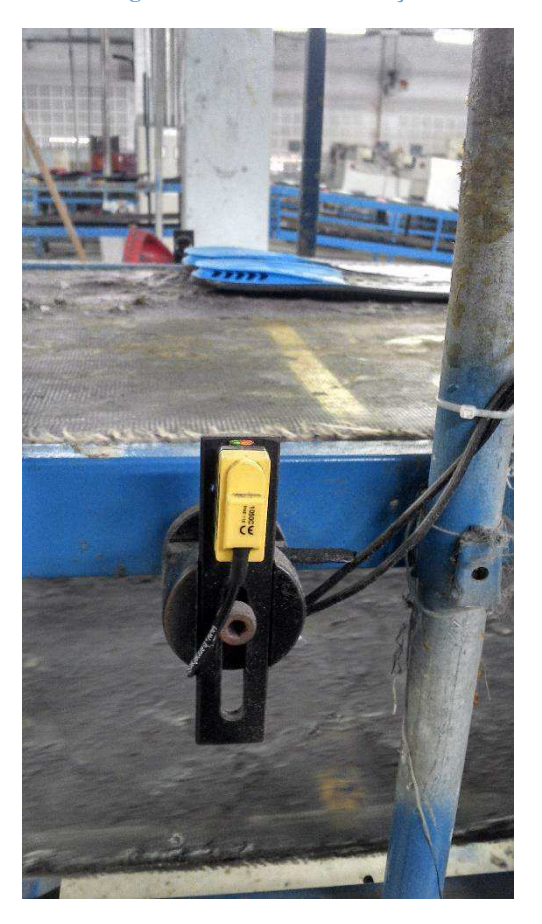

**Figura 37: Sensor de barreira infravermelho** 

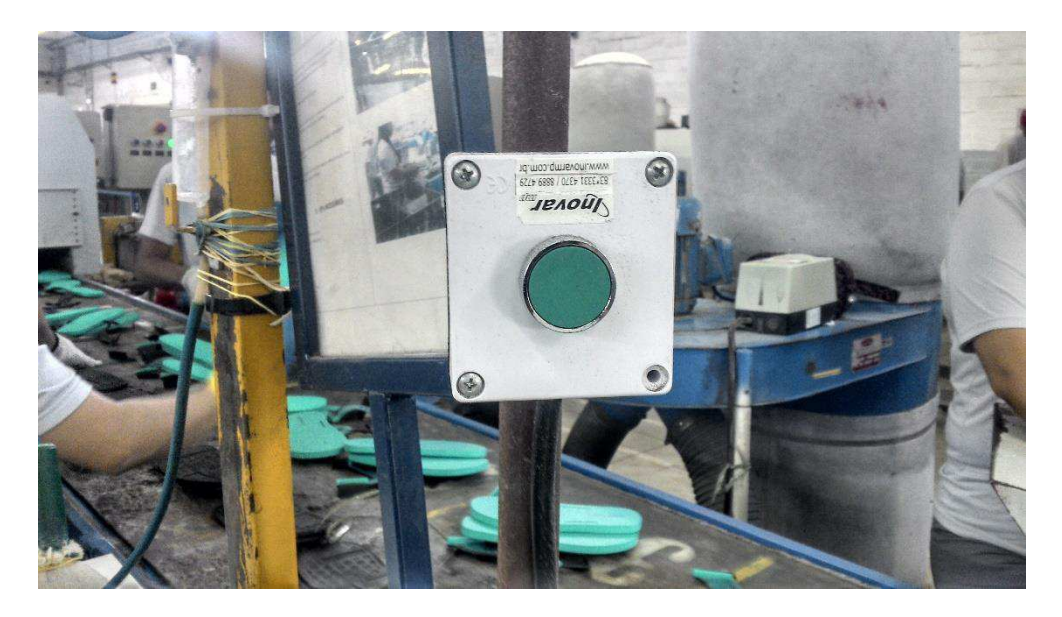

**Figura 38: Botoeira para os pares com necessidade de retrabalho** 

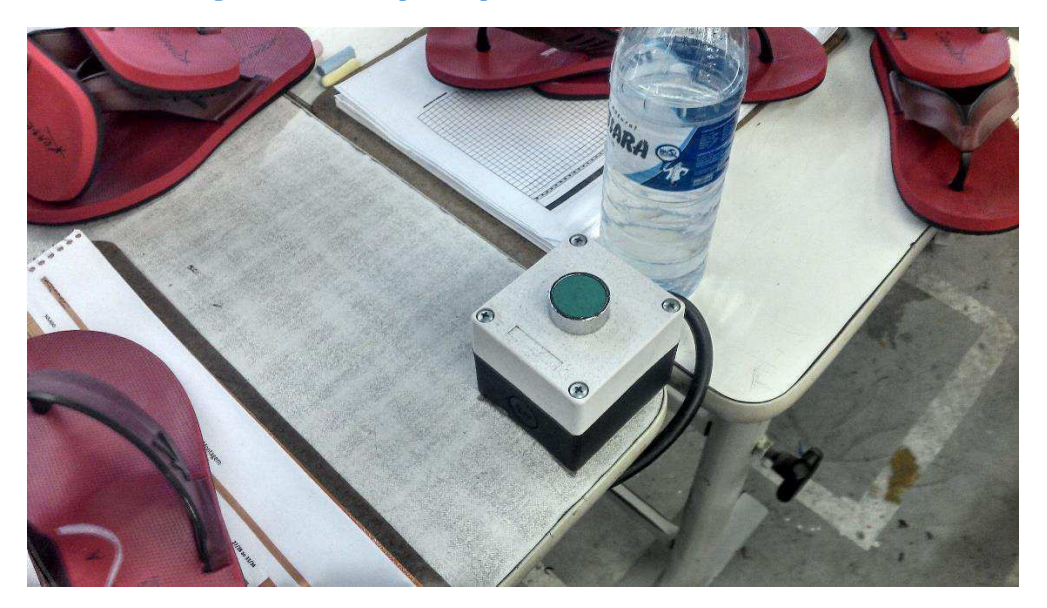

**Figura 39:Botoeira para os pares reprovado pela qualidade** 

# **3.5.7 Manual de instruções do painel eletrônico**

Instalado o painel na linha de produção, fez-se necessária a confecção de um manual de instruções, uma vez que o colaborador precisa compreender seu funcionamento e eventualmente ajustar alguns parâmetros do painel. O manual de instruções pode ser encontrado no apêndice B.

#### **4. Avaliação dos resultados**

Para avaliar os resultados, acompanhou-se várias ordens de produção, onde verificava-se o número de pares que necessitaram de retrabalhos, o número de pares reprovados na qualidade e o número de pares que não chegaram a entrar na linha de montagem. O resultado foi positivo, com um erro médio de um ou dois pares a cada mil pares na linha de montagem. O correto é que este erro seja zero, pois o volume de produção é muito alto e uma taxa de um ou dois pares a cada mil pares produzidos o erro será considerável. Para resolver este problema, é necessária a mudança do sensor e fazer novos suportes para este.

#### **5. Possíveis melhorias**

As possíveis melhorias para o trabalho realizado neste estágio são:

- Troca do sensor de barreira ótica por um sensor de barreira ótica com espelho e modificação nos suportes do sensor, visto que frequentes acumulações de cola na esteira podem gerar detecções erroneas;
- Melhoria na fonte de tensão, utilizando um transformador de 9V com derivação central para que a potência dissipada no regulador de tensão de 5 volts seja menor;
- Adição de dois botões no painel exclusivos para indicar parada de manutenção e parada de qualidade;
- Utilização do microcontrolador PIC18f46k20 com o controlador de rede ENC28J60 para criação de um servidor web para o acompanhamento da produção remotamente.

#### **6. Conclusão**

Neste curto tempo de estágio foi possível vivenciar o funcionamento da indústria calçadista e conhecer diversos equipamentos industriais.

Foram necessárias diversas habilidades, com destaque para o trabalho em equipe, resolução de problemas, relacionamentos interpessoais, tomada de decisão e análise de custos, o que contribuiu para a formação profissional do estagiário.

Durante o estágio foi possível consolidar os conhecimentos adquiridos ao longo do curso de engenharia. As atividades realizadas possibilitaram um maior contato com a prática, vivendo situações que não eram possíveis apenas no ambiente universitário.

Foi dada uma grande liberdade ao estagiário para desenvolver o sistema de aquisição de dados, e toda a equipe de manutenção sempre esteve presente e contribuindo com seu trabalho sempre que necessário.

O trabalho do estagiário contribuiu diretamente na coleta de informações do setor produtivo para o auxílio gerencial destes setores.

## 7. **Bibliografia**

James W. Nilsson, Circuitos Elétricos, 8° edição, Pearson Prentice Hall Robert L. Boylestad, Dispositivos Eletrônicos e teoria de circuitos, 8° edição, Pearson Prentice Hall Charles B. Lima, Técnicas de projetos eletrônicos com os microcontroladores AVR, Clube de autores Manual do MPLAB® XC8 C Compiler User's Guide Tutorial do MPLAB XC8 GETTING STARTED GUIDE Disponivel em: <https://electrosome.com/led-pic-microcontroller-mplab-xc8/>. Acesso em:02 de Dez 2014 Disponivel em: <https://electrosome.com/lcd-pic-mplab-xc8/ acesso em 02/12/2014> Acesso em:02 de Dez 2014

# **Anexo A WORLD-BEAM® QS18**

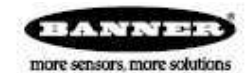

more sensors, more sold and photoelectric sensors in universal-mount housing more sensors, more sensors, more sold<br>For complete technical information about this product, including dimensions, accessories, and specification

#### **Models**

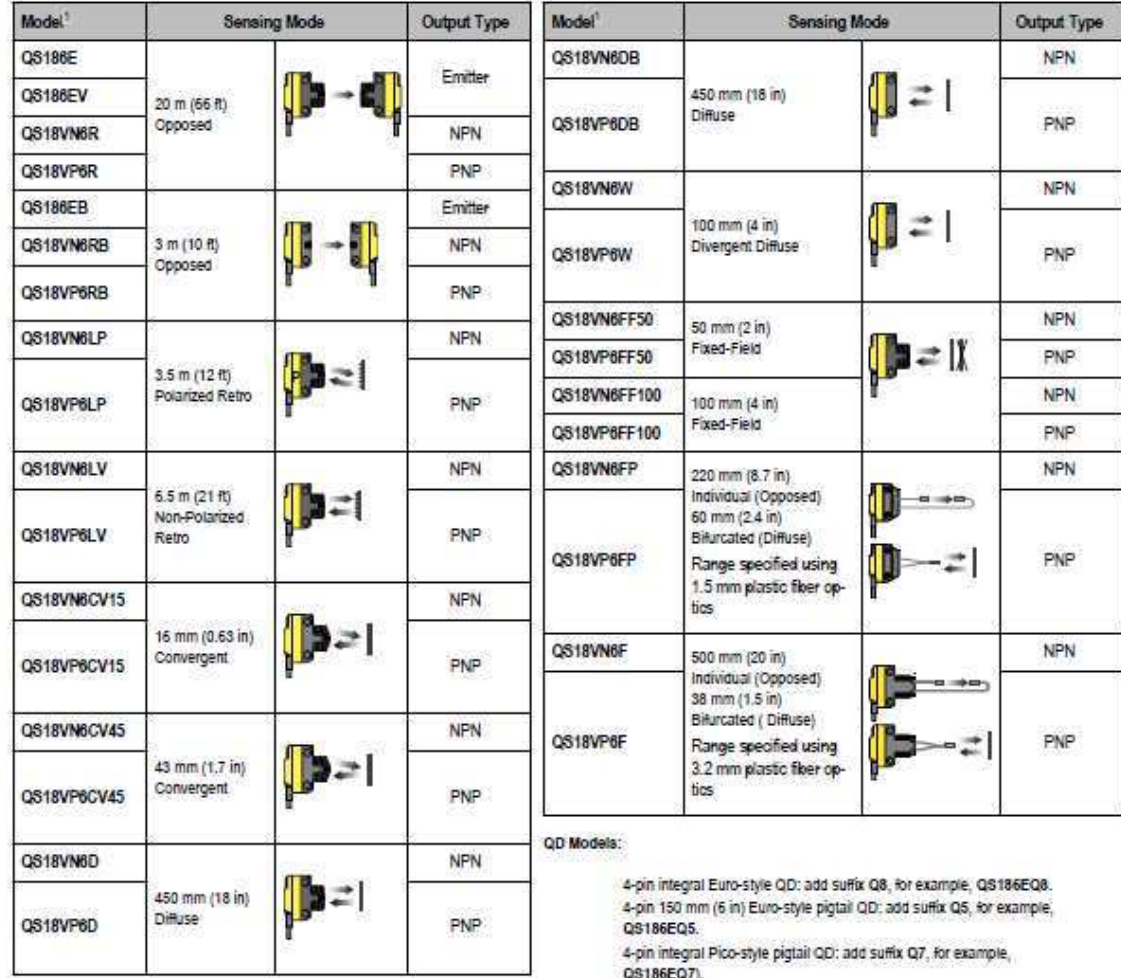

4-am 150 mm (6 in) Pico-style pigtail QD: add suffix Q, for example,<br>QS186EQ.

#### Wiring

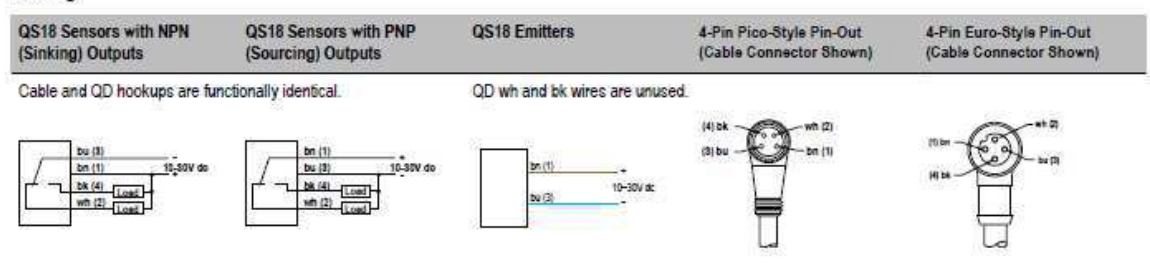

#### **Specifications**

#### **Supply Voltage**

10 to 30V dc (10% maximum ripple) at less than 25 mA, exclusive of load;

Protected against reverse polarity and transient voltages

**Light Source** 

Glass Fiber Optic, Opposed and Diffuse mode models: 940 nm infrared:

Plastic Fiber Optic, Retroreflective, Convergent and FF mode models: 660 nm visible red

#### **Output Configuration**

Solid-state complementary (SPDT): NPN or PNP (current sinking or sourcing), depending on model

Rating: 100 mA maximum each output at 25°C

Off-state leakage current:

FF Mode - less than 200 uA at 30V do All others - less than 50 µA at 30V dc

ON-state saturation voltage: less than 1V at 10 mA; less than 1.5V at 100 mA

Protected against false pulse on power-up and continuous overload or short circuit of outputs

#### Output Response

Opposed Mode: 750 microseconds On; 375 microseconds Off FF Mode: 850 microseconds On/Off

#### All others: 600 microseconds On/Of

NOTE: 100 millisecond delay on power-up; outputs do not conduct during this time

#### Repeatability

Opposed Mode: 100 microseconds FF Mode: 160 microseconds

All others: 150 microseconds

Adjustments

Glass Fiber Optic, Plastic Fiber Optic, Convergent, Diffuse, and Retroreflective mode models (only): Single-turn sensitivity (Gain) adjustment potentiometer

#### Indicatora

2 LED indicators:

Green steady: Power On

Green flashing: Output overloaded

Yellow\* steady: Light sensed Yellow\* flashing: Marginal excess gain (1.0 to 1.5x excess gain)

NOTE: Prior to date code 0223, the output indicator was red.

#### Construction

ABS housing, rated IEC IP67; NEMA 6; UL Type 1

#### Connections

2 m (6.5 ft) 4-wire PVC cable; 4-pin Pico-style QD; 4-pin Euro-style QD 9 m (30 ft) 4-wire PVC cable; 4-pin Pico-style 150 mm (6 in) pigtail QD; 4-pin Euro-style 150 mm (6 in) pigtail QD

#### **Operating Conditions**

Temperature: - 20 °C to +70 °C (-4 °F to +158 °F) Relative Humidity: 90% at 50 °C (non-condensing)

#### Certifications

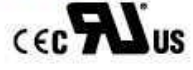

# Anexo B

**Maximum ratings** 

#### **Maximum ratings**  $\overline{\mathbf{2}}$

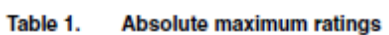

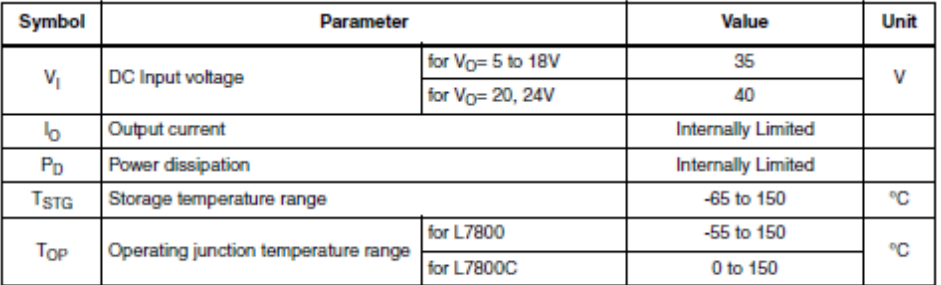

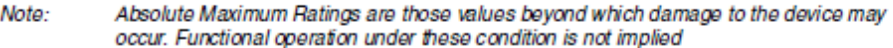

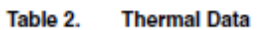

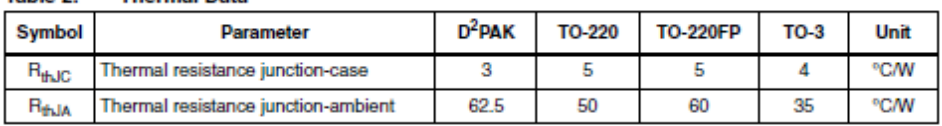

#### Figure 3. Application circuits

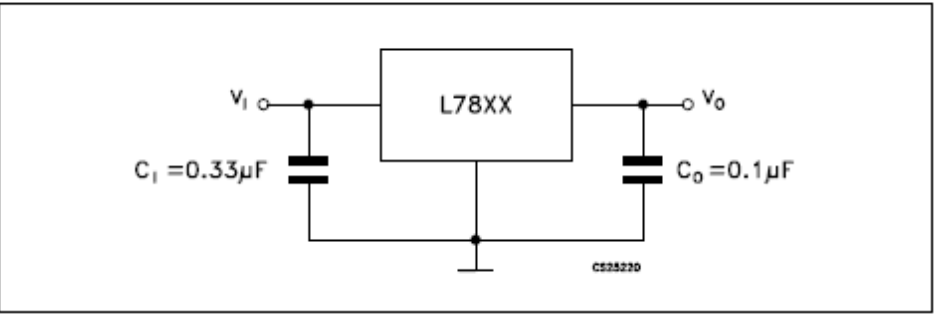

**Figura 40:Trecho do datasheet da STMmicroeletronics, regulador de tensão de 5V** 

### Anexo C

## 4N25, 4N26, 4N27, 4N28

**Vishay Semiconductors** 

## Optocoupler, Phototransistor Output, with Base Connection

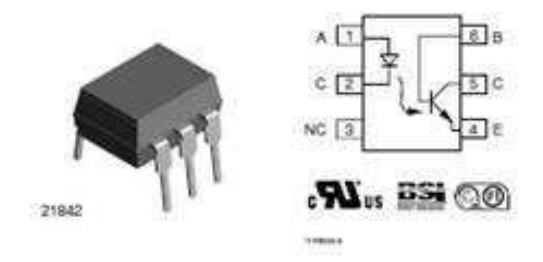

#### **DESCRIPTION**

The 4N25 family is an industry standard single channel phototransistor coupler. This family includes the 4N25, 4N26, 4N27, 4N28. Each optocoupler consists of gallium arsenide infrared LED and a silicon NPN phototransistor.

#### **FEATURES**

- · Isolation test voltage 5000 Visus
- · Interfaces with common logic families
- · Input-output coupling capacitance < 0.5 pF
- · Industry standard dual-in-line 6 pin package
- . Compliant to RoHS directive 2002/95/EC and in accordance to WEEE 2002/96/EC

#### **APPLICATIONS**

- · AC mains detection
- · Reed relay driving
- · Switch mode power supply feedback
- · Telephone ring detection
- · Logic ground isolation
- . Logic coupling with high frequency noise rejection

#### **AGENCY APPROVALS**

- · UL1577, file no. E52744
- · BSI: EN 60065:2002, EN 60950:2000
- · FIMKO: EN 60950, EN 60065, EN 60335

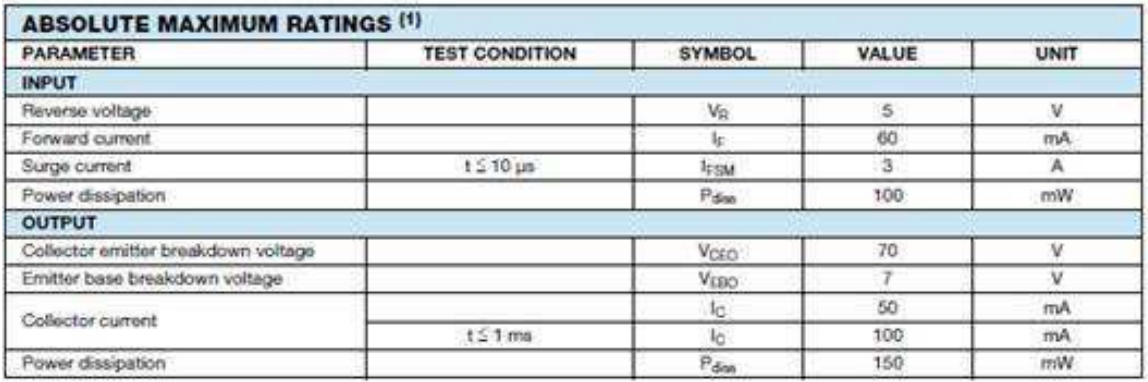

Figura 41: Trecho datasheet 4N25

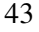

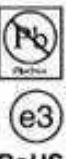

**VISHAY** 

**RoHS** 

**APÊNDICE A** 

# **Manual de Instruções**

# **Painel Eletrônico Indicador dos Dados de Produção**

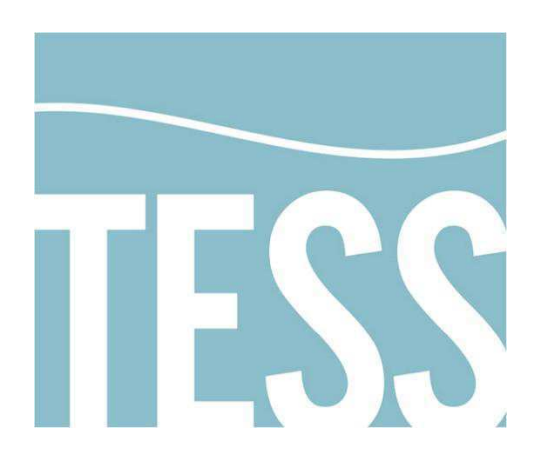

# **TESS Indústria e Comercio LTDA.**

Campina Grande 23, outubro de 2014.

# Sumário

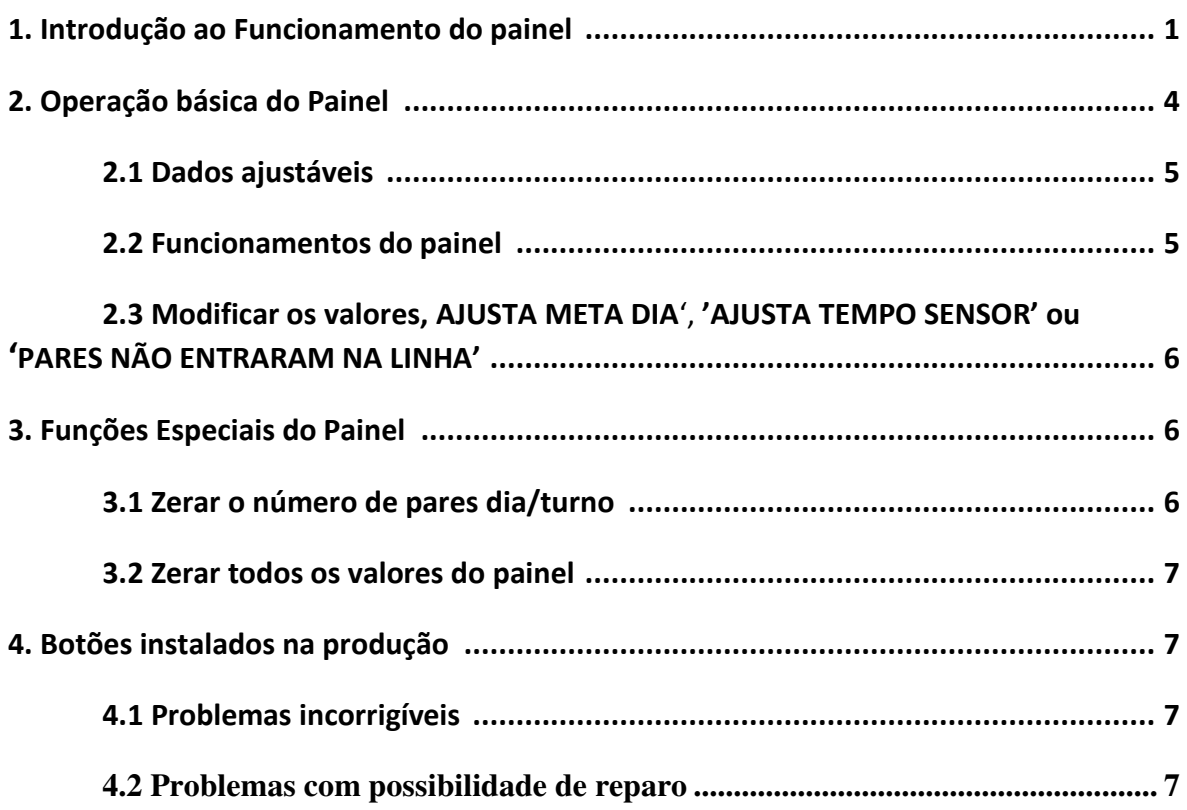

# **Índice de Figuras:**

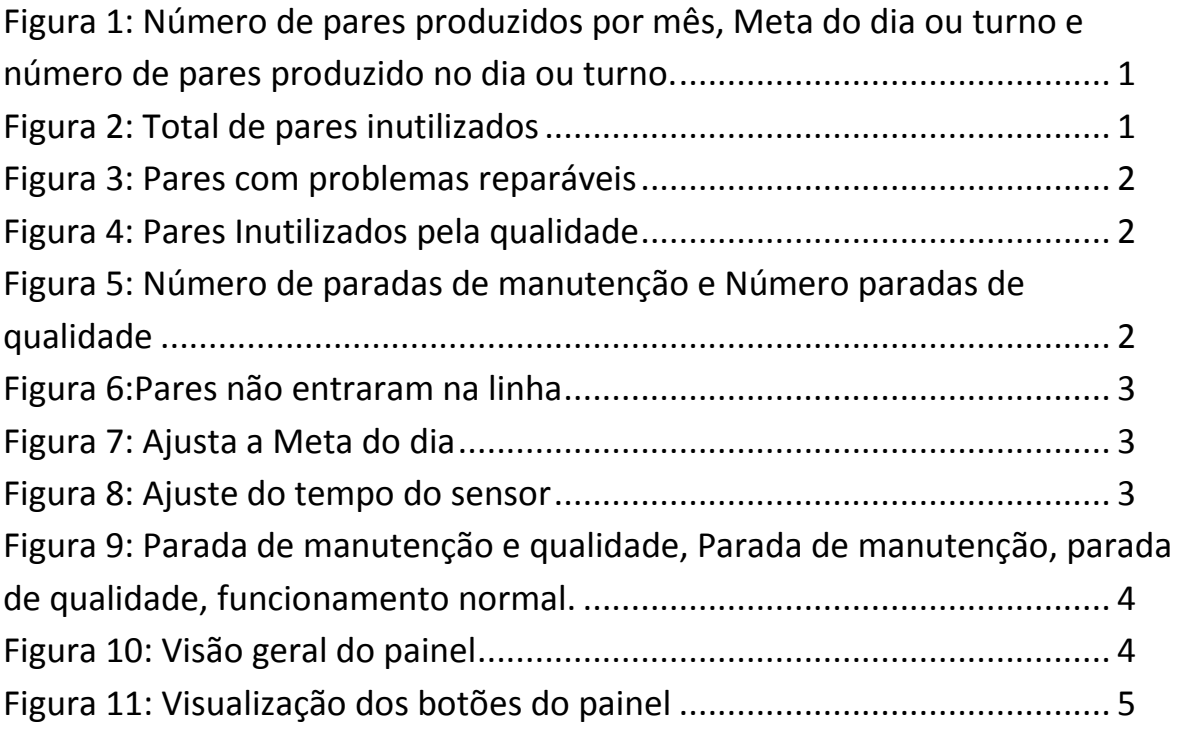

# **1. Introdução ao Funcionamento do painel**

 O painel eletrônico utilizará sensores e botões para contar os dados da produção em tempo real. Os dados serão mostrados em um display LCD. Os dados disponíveis serão:

- Número de pares produzidos em um mês;
- Valor da meta do dia ou do turno;
- Número de pares dia ou turno;
- Total de Pares Inutilizados (Número total de pares inutilizados);
- Número de pares de retrabalho descolamento e outros problemas;
- Número de pares inutilizados pela qualidade;
- Número de paradas de manutenção;
- Número de paradas de qualidade.

Nas figuras a seguir, são apresentados os dados que o painel eletrônico disponibiliza:

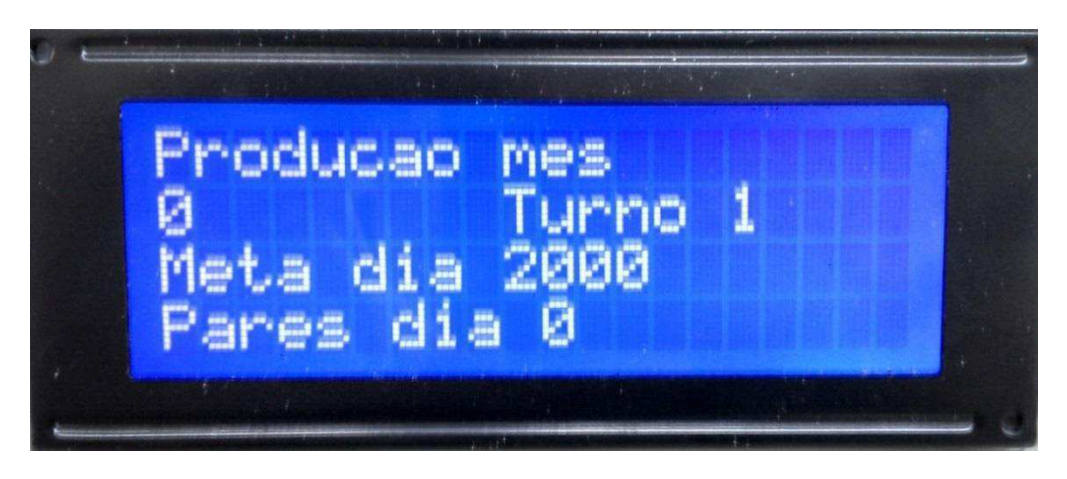

**Figura 42: Número de pares produzidos por mês, Meta do dia ou turno e número de pares produzido no dia ou turno.** 

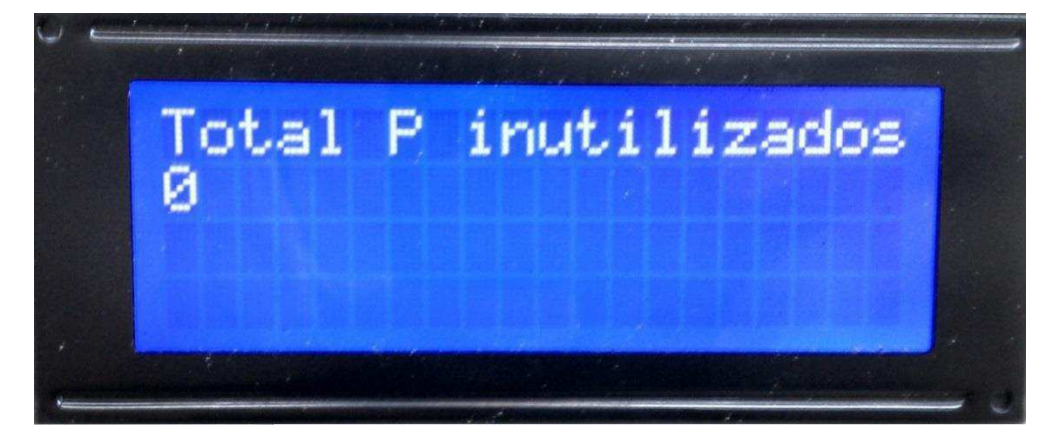

**Figura 43: Total de pares inutilizados** 

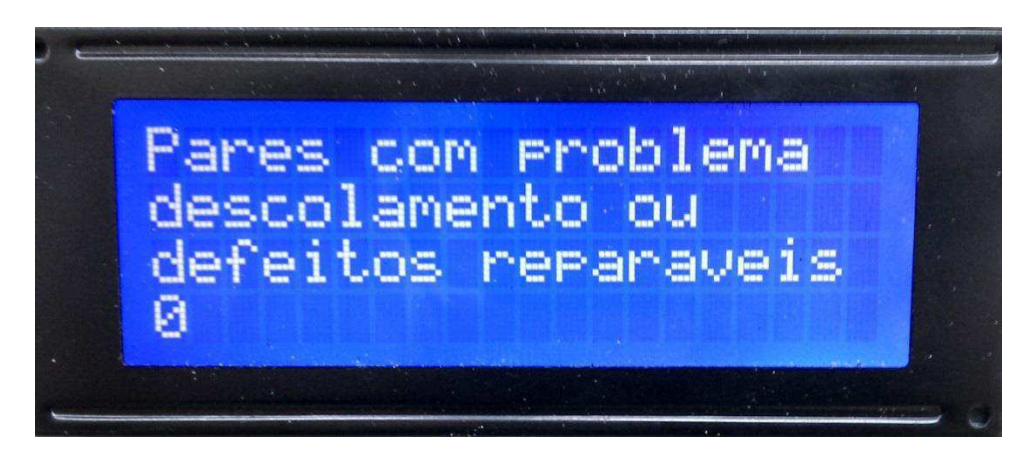

**Figura 44: Pares com problemas reparáveis** 

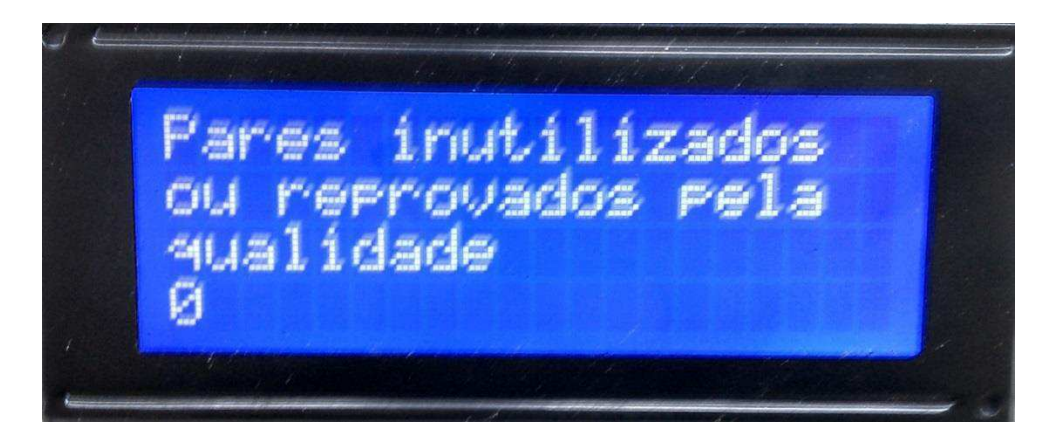

#### **Figura 45: Pares Inutilizados pela qualidade**

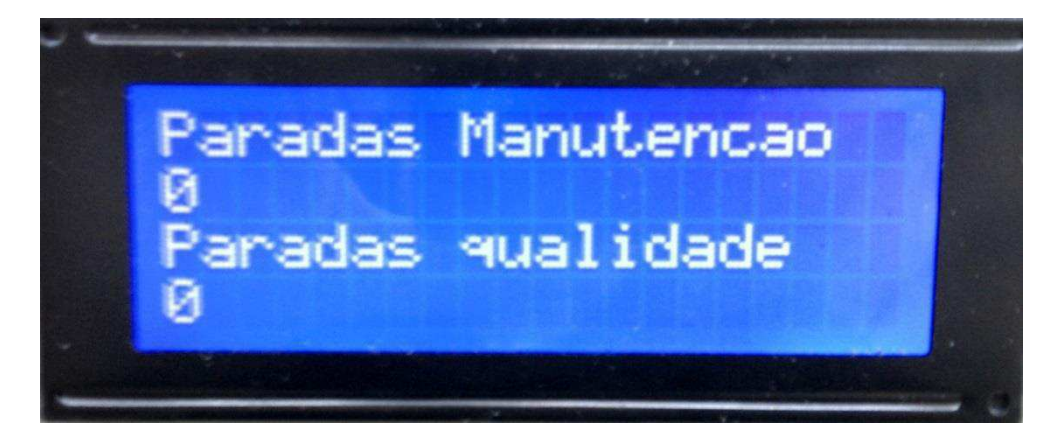

**Figura 46: Número de paradas de manutenção e Número paradas de qualidade** 

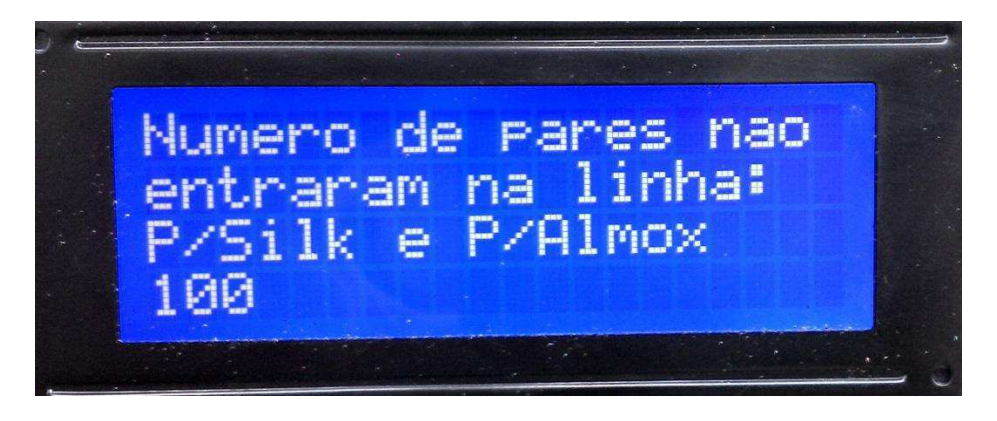

**Figura 47: Pares não entraram na linha** 

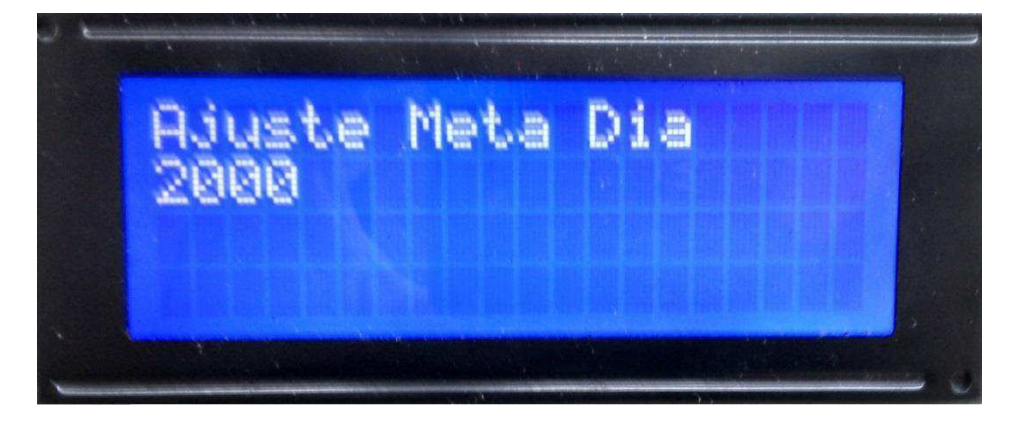

**Figura 48: Ajusta a Meta do dia** 

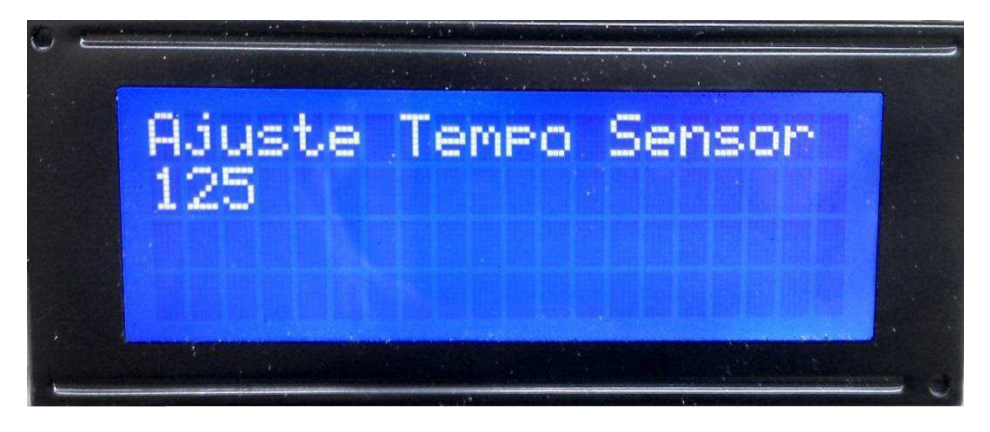

**Figura 49: Ajuste do tempo do sensor** 

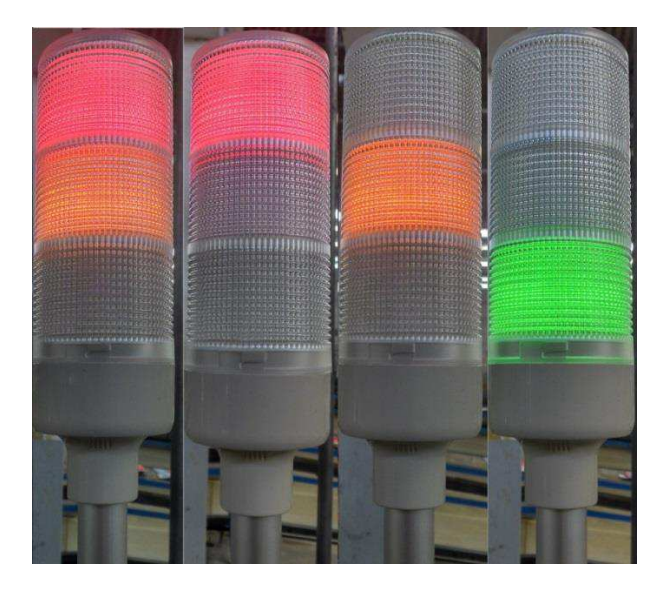

**Figura 50: Parada de manutenção e qualidade, Parada de manutenção, parada de qualidade, funcionamento normal.** 

# **2. Operação básica do Painel**

Os dados são mostrados ao colaborador através do display LCD e podem ser manipulados através de botões instalados no painel.

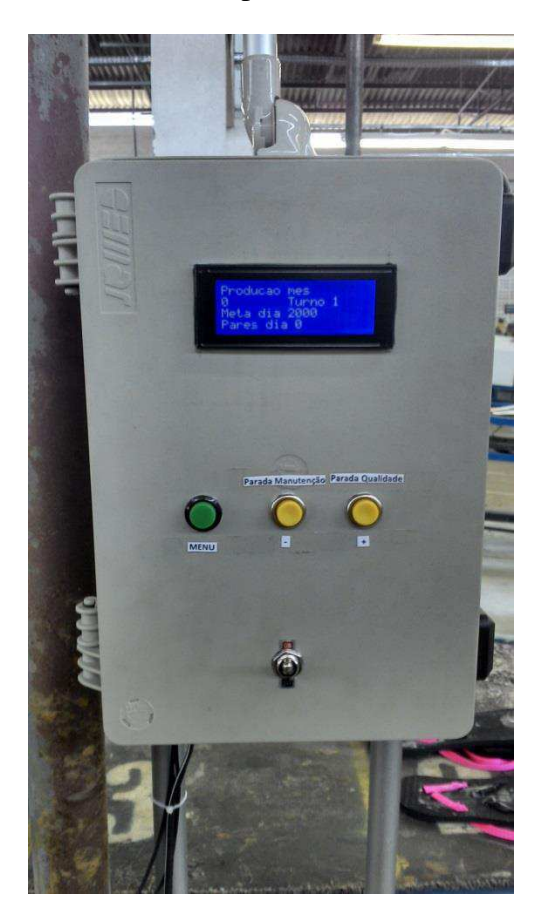

**Figura 51: Visão geral do painel** 

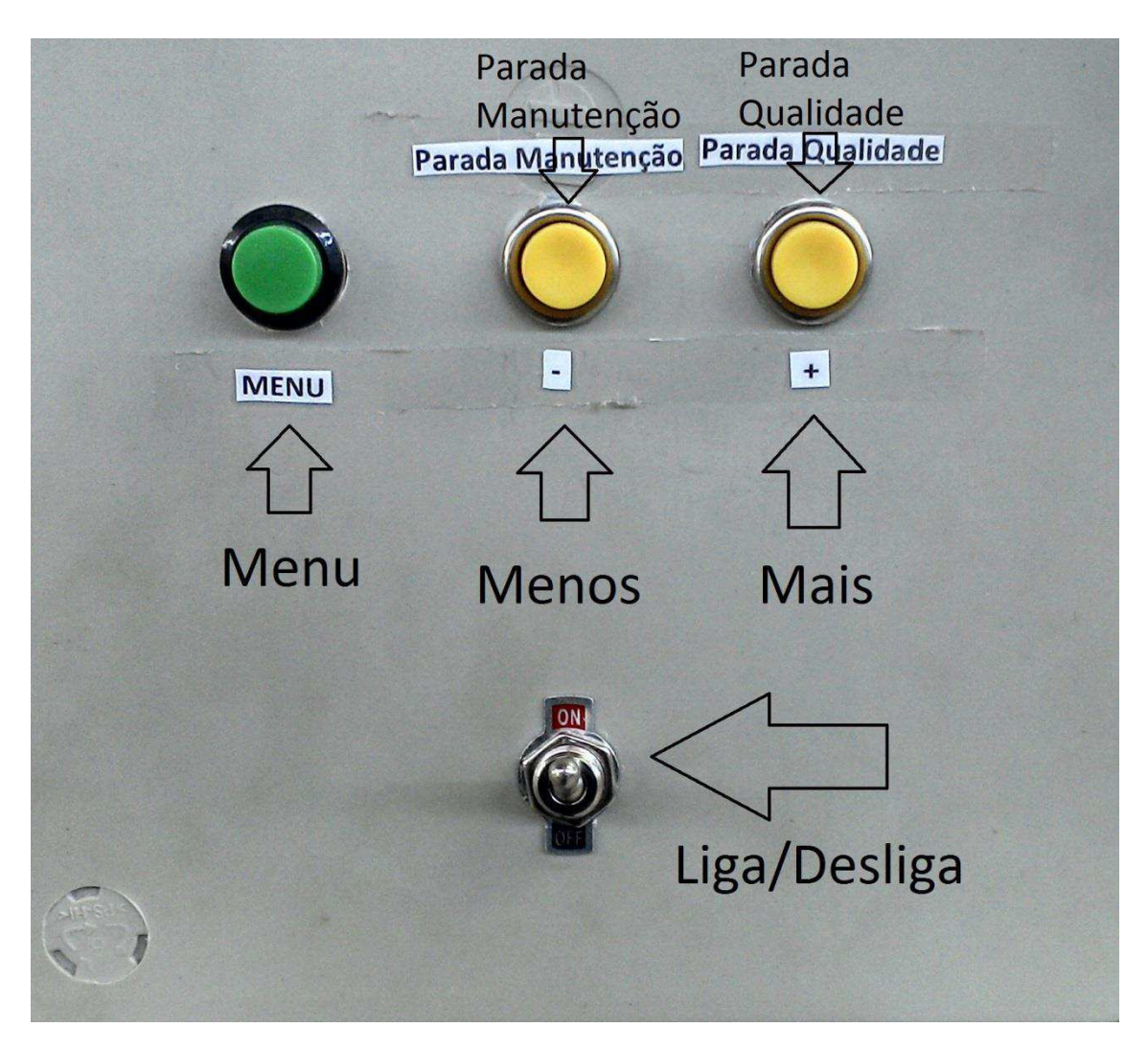

**Figura 52: Visualização dos botões do painel** 

## **2.1. Dados ajustáveis:**

- Meta dia;
- Ajuste tempo sensor.

# **2.2. Funcionamento do painel:**

- Botão Liga/ Desliga: Serve para ligar e desligar o sistema
- O botão menu: Serve para alternar entre as telas disponíveis no painel;
- O botão parada manutenção / menos: Este quando pressionado pode ter duas funções:
	- o Quando estiver nas telas, '**AJUSTA META DIA**', **'AJUSTA TEMPO SENSOR' ou 'PARES NÃO ENTRARAM NA LINHA'** (figuras 6, 7 e 8) Quando estiver em qualquer outra tela com exceção das anteriores, a luz verde é apagada e a luz vermelha acende sinalizando uma parada de manutenção. Quando a parada de manutenção acabar o colaborador deve pressionar o botão novamente para que a luz vermelha seja apagada e a luz verde acenda indicando o funcionamento normal da linha.
- O botão parada qualidade/mais: Quando pressionado pode ter duas funções:
	- o Quando estiver nas telas, '**AJUSTA META DIA**', **'AJUSTA TEMPO SENSOR' ou 'PARES NÃO ENTRARAM NA LINHA'** (figuras 6, 7 e 8) é somado 1 ao valor apresentado.
	- o Quando estiver em qualquer outra tela com exceção das anteriores, a luz verde é apagada e a luz amarela acende sinalizando uma parada de qualidade. Quando a parada de qualidade acabar o colaborador deve pressionar o botão novamente para que a luz amarela seja apagada e a luz verde acenda indicando o funcionamento normal da linha.

# **2.3. Ajustar os valores, ' AJUSTA META DIA**', **'AJUSTA TEMPO SENSOR' ou 'PARES NÃO ENTRARAM NA LINHA':**

1. Utilizar a tecla **MENU** para chegar até a tela '**AJUSTA META DIA**', **'AJUSTA TEMPO SENSOR' ou 'PARES NÃO ENTRARAM NA LINHA'**;

2. Em uma das telas, **AJUSTA META DIA**', **'AJUSTA TEMPO SENSOR' ou 'PARES NÃO ENTRARAM NA LINHA'**, devem ser pressionados os botões mais ou menos, para ajustar o valor desejado. 3. Voltar à tela inicial da figura 1.

# **3. Funções especiais do painel**

Existem duas funções especiais no painel que são:

- Zerar o número de pares dia/ turno;
- Zerar todos os valores do painel.

 Obs.: Os valores **tempo do sensor e meta dia/turno** nunca são zerados pelos comandos a seguir.

## **3.1. Zerar o número de pares dia/turno:**

1.Desligar o sistema;

2.Pressionar os **botões parada manutenção/menos** e **parada qualidade/mais** ao mesmo tempo;

3.Ligar o painel com os botões pressionados;

4.Liberar os botões após aparecer no LCD TESS Indústria e Comercio LTDA.

## **3.2. Zerar todos os valores do painel:**

- 1. Desligar o sistema;
- 2. Pressionar os botões **parada manutenção/menos, parada qualidade/mais e menu** ao mesmo tempo;
- 3. Ligar o painel com os botões pressionados;
- 4. Liberar os botões após aparecer no LCD TESS Indústria e Comercio LTDA.

# **4. Botões instalados na produção**

Existem dois botões instalados ao longo da esteira de produção, esses deverão ser acionados sempre que ocorrerem os seguintes problemas:

- Oualidade
- Descolamento e Problemas diversos

## **4.1. Problemas incorrigíveis**

Quando a qualidade detectar um problema incorrigível, o colaborador deve pressionar o botão instalado na qualidade, indicando que o par produzido foi inutilizado.

Ex: problema de silk

Ex: Palmilha colada no solado errado, onde não podemos identificar o número do solado e da palmilha.

## **4.2. Problemas com possibilidade de reparo**

Quando o colaborador detectar um problema, ele deve levar a sandália para o monitor da linha, o qual deve verificar se existe reparo para o par. Existindo reparo para o par ele deve pressionar o botão instalado no início da linha identificando que o par foi retirado da linha e que vai ser realocado na linha para o reparo.

Ex: Par com problema de descolamento é retirado da linha e recolocado para o reparo.

Ex: Palmilha colada no solado errado, onde ainda podemos identificar o número do solado e da palmilha.